# Sun Java™ System Portal Server リリース ノート

バージョン 6 2005Q1

## Part No. 819-1494

このリリースノートには、Sun Java System Portal Server 6 2005Q1 リリース時点における重要な情報が 記載されています。新しい機能や拡張機能、既知の問題と制限、およびその他の問題点が記載されてい ます。Portal Server 6 2005Q1 を使用する前に、このマニュアルをお読みください。

このリリースノートの最新情報は、次の Sun Java System マニュアル Web サイトで参照できます。 http://docs.sun.com/app/docs/prod/entsys.05q1?l=ja#hic ソフトウェアをインストール およびセットアップする前に、Web サイトで最新のリリースノートや製品マニュアルを確認してくだ さい。

このリリースノートは、次の項目で構成されています。

- [リリースノートの改訂履歴](#page-1-0)
- Portal Server 6 2005O1 について
- [重要な情報](#page-51-0)
- [既知の問題と制限](#page-55-0)
- [問題の報告方法とご意見について](#page-86-0)
- [追加情報](#page-88-0)

このガイドで参照されるサードパーティの URL で、詳細な関連情報を得ることができます。

注 Sun は、このマニュアルに記載されているサードパーティ Web サイトの利用について責任 を負いません。Sun は、このようなサイトまたはリソースで得られるあらゆるコンテンツ、 広告、製品、およびその他素材を保証するものではなく、責任または義務を負いません。 Sun は、このようなサイトまたはリソースで得られるあらゆるコンテンツ、製品、または サービスによって生じる、または生じたと主張される、または使用に関連して生じる、また は信頼することによって生じる、いかなる損害または損失についても責任または義務を負い ません。

# <span id="page-1-0"></span>リリースノートの改訂履歴

表 1 改訂履歴

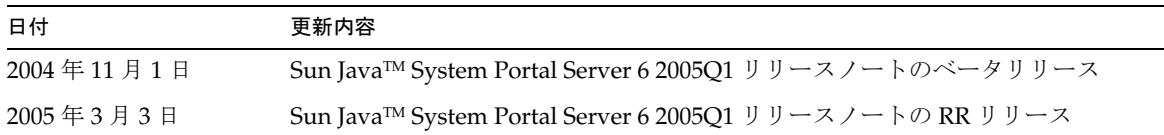

# <span id="page-1-1"></span>Portal Server 6 2005Q1 について

Sun Java System Portal Server 6 は、エンドユーザーがリソースとアプリケーションにアクセスするた めのポータルデスクトップです。また、Portal Server ソフトウェアは、ポータルデスクトップからイン トラネットコンテンツの整理とアクセスを可能にする検索エンジンインフラストラクチャも提供しま す。さらに今回のリリースでは、通信チャネルが Portal Server ソフトウェアとともにインストールさ れます。通信チャネルは、メールチャネル、カレンダチャネル、アドレス帳チャネル、Instant Messaging チャネルで構成されます。

また Portal Server は、リモートユーザーがインターネットを経由して組織のネットワークとそのサー ビスに安全にアクセスできるようにする、Secure Remote Access もサポートします。また、このリリー スは、組織に対して、従業員、ビジネスパートナー、一般の人々など、あらゆる対象読者向けにコンテ ンツ、アプリケーション、データへのアクセスを提供するセキュアなインターネットポータルを提供し ます。

ここで説明する内容は次のとおりです。

- [このリリースの新機能](#page-2-0)
- [Portal Server](#page-3-0) のパッチ情報
- Solaris [のハードウェアおよびソフトウェア要件](#page-5-0)
- Linux [のハードウェアおよびソフトウェア要件](#page-5-1)
- [インストール後の設定](#page-7-0)

# <span id="page-2-0"></span>このリリースの新機能

次に示す機能は Secure Remote Access の新機能であり、『Sun Java System Portal Server Secure Remote Access 6 2005Q1 管理ガイド』には記載されていません。

- Proxylet で HTTPS をサポートします。この実装により、次のような変更があります。
	- ❍ 復号化はクライアントサーバーで実行されます。
	- ❍ SSL モードで稼働する宛先サーバーにアクセスできます。
	- ❍ クライアント証明書を宛先サーバーに直接示すことができます。
	- 基本認証シングルサインオンは、ゲートウェイで使用できなくなります ( ゲートウェイ は SSO 情報 を http ヘッダに挿入できない )。
	- o URL ベースのアクセス制御はサポートされず、ホストベースのアクセス制御だけがサポートされま す。
	- GW 手前の外部アクセラレータと外部リバースプロキシは現在サポートされていません。
	- ❍ このサポートは、HTTPS で動作する Portal Server による Proxylet に対するものではありません。
- Proxylet Java アプレットには、PAC ファイルのコンテンツを決定するルールが追加されました。 すべての HTTP 要求は Proxylet に送られます。管理者は Proxylet のルールにより、プロトコル、 ホスト、またはドメインへのポートに基づいてマッピングを指定できます。

たとえば、すべての FTP トラフィックが Netlet を経由したり、すべての HTTP トラフィックが Proxylet を経由するように経路ルールを作成することが可能です。

• Access Manager 管理コンソールを使用することにより、Portal Server 管理者は、Netlet を Java Web Start によって起動するのか、または Netlet アプレットによって起動するのかを選択できま す。管理者が Java Web Start を選択した場合は、ユーザーがデスクトップの Netlet アイコンをク リックすると、ブラウザが起動して Netlet が実行されます。Java Web Start を使用する場合は、一 度配備すれば、Netlet を再びダウンロードする必要がなくなります。

# <span id="page-3-0"></span>Portal Server のパッチ情報

Portal Server 6 2005Q1 製品に必要なパッチがリリースされています。このパッチには、アップグレー ド関連の修正プログラムとその他の修正プログラムが含まれています。この統合版のパッチ ID は次の とおりです。

- 118950-01 Solaris Sparc プラットフォーム用
- 118951-01 Solaris x 86 プラットフォーム用
- 118952-01 Linux プラットフォーム用

パッチの Readme ファイルには、パッチによって修正されるバグの一覧とインストール方法が記載され ています。パッチをダウンロードしてパッチの Readme を表示するには、

http://sunsolve.sun.com/pub-cgi/show.pl?target=patches/patch-access にアクセス し、「パッチ検索」フィールドにパッチ ID を入力します。

パッチの適用順序は、インストールされた Portal Server が新規インストールかアップグレード版かに よって異なります。

## Portal Server の新規インストールにパッチをインストールする

Portal Server の新規インストールに Portal Server のパッチをインストールするには、JES インストーラ を実行して Portal Server 製品を最初にインストールする必要があります。

## Portal Server のアップグレード版にパッチをインストールする

Portal Server 6 2004Q2 から Portal Server 6 2005Q1 へのアップグレードを行う場合は、アップグレード プロセスの前に Portal Server 2005Q1 の必須パッチをインストールする必要があります。次の順序で アップグレードを実施してください。

- 1. Portal Server 2005Q1 のアップグレードパッチをインストールします。
- 2. Portal Server 2005Q1 の必須パッチをインストールします。
- 3. Portal Server 2005Q1 のアップグレードスクリプトを実行します。

# 必須パッチでのバグ修正プログラム

次の表に、Portal Server 6 2005Q1 必須パッチによって修正されるバグの一覧を示します。

| ---     |                                                                                                    |
|---------|----------------------------------------------------------------------------------------------------|
| バグ ID   | 概要                                                                                                    |
| 6207552 | アップグレードすると、Proxylet の管理ウィンドウのコンテンツが変化します。サービス<br>コンソールに Proxylet のルールを呼び出すリンクが存在せず、Proxylet のルールを使用で<br>きなくなります。 |

表 2 Portal Server 6 2005Q1 必須パッチによって修正されるバグ

| バグ ID   | 概要                                                                                                    |
|---------|----------------------------------------------------------------------------------------------------|
| 6192579 | Java Enterprise Server 2 から Java Enterprise Server 3 にアップグレードすると、ゲート<br>ウェイが起動しなくなります ( バグ 6192570 の修正の一部としてなされた修正 )。 |
| 6184747 | コンテキストキャッシュからコンテキストを削除する仕組みがありません。                                                                                    |
| 6209932 | psupgrade スクリプトにより wcconfig の実行を求めるプロンプトが表示されます。                                                                      |
| 6211208 | Portal Server の製品名がポータルホームページで2004Q2として表示されました。                                                                       |
| 6213441 | perftune スクリプトが amtune スクリプトの起動に失敗します。パスワードが perftune 内<br>部から amtune に渡されません。                                        |
| 6218887 | ポリシー評価がデスクトップで無効化されます。                                                                                                |
| 6209931 | Portal Server 6 2004Q2 から Portal Server 6 2005Q1 にアップグレードすると、ゲートウェ<br>イが起動しなくなります。                                    |
| 5101574 | perftune スクリプトが Sun Java System Application Server 8.1 での最新版ではありません。                                                  |
| 6212866 | scrubds オプションを指定して psconfig スクリプトを実行すると、ポータルサービスが設<br>定時にロードされなくなります。                                                 |
| 6212868 | unconfigurewithoutscrubds オプションまたは unconfigurewi オプションを指定して<br>psconfig スクリプトを実行すると、ポータルの再設定に失敗します。                   |
| 6216521 | upgradePSスクリプトでポータルの配備に失敗します。                                                                                         |
| 6215043 | portalserver SRA 設定の対話型モードで配備に失敗します。                                                                                  |
| 6208239 | 毎夜、PSを使用して、認証なしのモバイルデスクトップにアクセスする<br>IllegalStateException。                                                           |
| 6214602 | NLP が、JES2 から JES3 へのアップグレード後に動作しなくなります (Solaris と Linux の<br>両方)。                                                    |
| 6208279 | Proxylet モードで、Telnet などの複数ターゲットを持つ Netlet が動作しません。                                                                    |
| 6218094 | ゲートウェイが、デバッグオプションを指定する場合にのみ chroot モードで起動します。                                                                         |
| 6214157 | Netlet が Java webstart でロードしません。                                                                                      |
| 6214609 | WSRP 機能の移行が Application Server 7.0 で破壊されます。                                                                           |
| 6201701 | Proxylet をダウンロードした後、デスクトップページがダウンロードされません。                                                                            |
| 6189951 | Application Server 8.1 または IBM WebSphere で動作する Portal Server の場合、管理コン<br>ソールに入力したマルチバイト文字が正しく表示されません。                 |
| 6209451 | Portal Server アップグレードが配備コマンドで失敗します。                                                                                   |

表 2 Portal Server 6 2005Q1 必須パッチによって修正されるバグ ( 続き )

# <span id="page-5-0"></span>Solaris のハードウェアおよびソフトウェア要件

次に、Portal Server のこのリリースに適するハードウェアおよびソフトウェアの要件を示します。

表 3 Solaris™ のハードウェアおよびソフトウェア要件

| コンポーネント         | プラットフォームの要件                                           |
|-----------------|-------------------------------------------------------|
| サポートされるプラットフォーム | Sun Ultra™ 60 または Sun Blade と同等、またはそれ以上のワー<br>クステーション |
| オペレーティングシステム    | Solaris <sup>™</sup> 8 または Solaris™ 9 U6              |
| RAM             | 評価用インストールには 512M バイト必要                                |
|                 | 通常配備には1.2G バイト必要                                      |
| ディスクの空き容量       | Portal Server と関連アプリケーション用に 1G バイト必要                  |

# <span id="page-5-1"></span>Linux のハードウェアおよびソフトウェア要件

表 4 Linux のハードウェアおよびソフトウェア要件

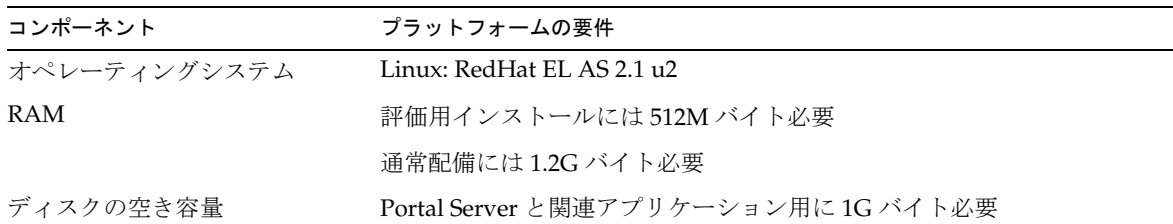

ソフトウェアの要件については、http://docs.sun.com/app/docs/doc/819-0815?l=ja にある 『Sun Java Enterprise System リリースノート』を参照してください。

# デフォルトパスとファイル名

このリリースノートで使用するデフォルトパスとファイル名の一覧を次の表に示します。

表 5 デフォルトパスとファイル名

| 項目                     | 説明                                                                                                    |
|------------------------|----------------------------------------------------------------------------------------------------|
| PortalServer-base      | Portal Server のベースインストールディレクトリを表します。Portal Server<br>2005Q1 のデフォルトベースインストールおよび製品ディレクトリは、使用す<br>るプラットフォームによって異なります。                           |
|                        | Solaris™ システム:/opt                                                                                                    |
|                        | Linux システム : /opt/sun                                                                                                    |
|                        | たとえばインストールルートが /opt (デフォルト) であれば、Portal Server<br>は、Linux プラットフォームの場合には /opt/sun/portal に、Solaris プラット<br>フォームの場合には /opt/SUNWps にインストールされます。 |
| AccessManager-base     | Access Manager のベースインストールディレクトリを表します。Access<br>Manager 2005Q2 のデフォルトベースインストールおよび製品ディレクトリ<br>は、使用するプラットフォームによって異なります。                         |
|                        | Solaris™システム:/opt/SUNWam                                                                                                    |
|                        | Linux システム : /opt/sun/identity                                                                                                    |
| DirectoryServer-base   | Sun Java System Directory Server のベースインストールディレクトリを表しま<br>す。具体的なパス名については、製品マニュアルを参照してください。                                                    |
| ApplicationServer-base | Sun Java System Application Server のベースインストールディレクトリを表し<br>ます。具体的なパス名については、製品マニュアルを参照してください。                                                  |
| WebServer-base         | Sun Java System Web Server、BEA WEblogic 8.1 SP2、または IBM WebSphere<br>のベースインストールディレクトリを表します。具体的なパス名については、<br>製品マニュアルを参照してください。                |

# <span id="page-7-0"></span>インストール後の設定

この節は次の項目で構成されています。

- psconfig [スクリプト](#page-7-1)
- Portal Server と Secure Remote Access [の設定用チェックリスト](#page-8-0)
- [ゲートウェイの設定用チェックリスト](#page-25-0)
- Netlet [プロキシの設定用チェックリスト](#page-27-0)
- Rewriter [プロキシの設定用チェックリスト](#page-29-0)
- [対話型モードでの](#page-30-0) Portal Server の設定
- [サイレントモードでの](#page-43-0) Portal Server の設定
- Portal Server [のインストール後のタスク](#page-43-1)

## <span id="page-7-1"></span>psconfig スクリプト

「あとで設定」オプションを指定し、Sun Java Enterprise System インストーラによって Portal Server を インストールした場合は、psconfig スクリプトを使用して Portal Server コンポーネント製品を設定し ます。ここの次に示すチェックリストに、Portal Server コンポーネント製品の設定で使用するパラメー タを示します。

psconfig を実行するには、次の手順に従います。

- 1. 端末ウィンドウのルートとして、psconfig スクリプトが格納されたディレクトリに移動します。 cd *PortalServer-base*/lib
- 2. 設定は、対話型モードで実行するか、サイレントファイルを使用して実行できます。
	- ❍ 対話型モードで設定するには、「./psconfig」と入力して psconfig スクリプトを実行し、その後、 設定に関する質問に対して適切な答えを入力し設定作業を進めます。

[「対話型モードでの](#page-30-0) Portal Server の設定」を参照してください。

❍ サンプルのサイレントファイルを使用して設定するには、次のように入力して psconfig スクリプト を実行します。

./psconfig -s *pssamplesilentfile*

[「サイレントモードでの](#page-43-0) Portal Server の設定」を参照してください。

注 サンプルの pssamplesilent ファイルは、*PortalServer-base* /SUNWps/lib にあります。使用 する前に、セットアップ状態に合わせてこのファイルに変更を加えてください。

最小インストールを実行した場合は、psconfig スクリプトを使用して、インストールした Portal Server を設定する必要があります。次のチェックリストに、インストール後の設定で必要になる値を示しま す。使用する値は、実行するインストール方法に応じて異なります。

チェックリストは次のように構成されています。

- コンポーネント
- ベースディレクトリ
- 設定モード
- 配備情報
- Web コンテナ情報
	- ❍ Sun Java Webserver
	- ❍ Sun Java Application Server 8.1
	- ❍ Sun Java Application Server 7.0
	- ❍ BEA WebLogic Server
	- o IBM WebSphere
- Portal Server 情報
- Identity Server 情報
- Secure Remote Access 情報
	- ❍ ゲートウェイ
	- ❍ Netlet プロキシ
	- ❍ Rewriter プロキシ

### <span id="page-8-0"></span>Portal Server と Secure Remote Access の設定用チェックリスト

[表](#page-9-0) 6 では、インストール後の設定作業で必要になる値すべての一覧を 3 列にまとめています。使用する 値は、実行するインストール方法に応じて異なります。

注 Portal Server 2005Q1 のデフォルトベースインストールおよび製品ディレクトリは、使用す るプラットフォームによって異なります。 SolarisTM システム : /opt Linux システム : /opt/sun たとえばインストールルートが /opt ( デフォルト ) であれば、Portal Server は、Linux プ ラットフォームの場合には /opt/sun/portal に、Solaris プラットフォームの場合には /opt/SUNWps にインストールされます。

注 パラメータがコンテナに適用されない場合は、この表には記載されていません。

<span id="page-9-0"></span>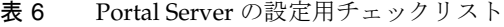

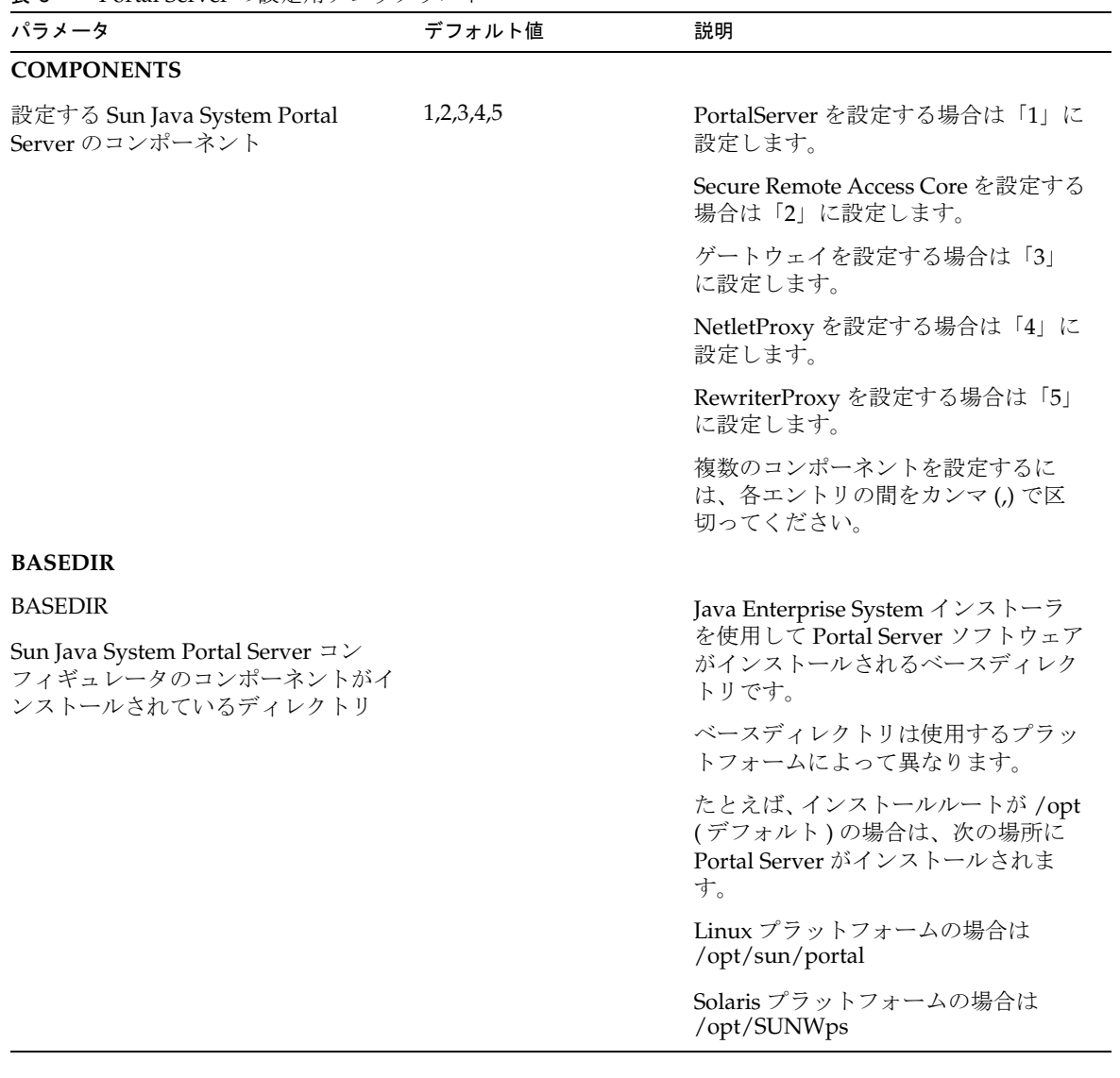

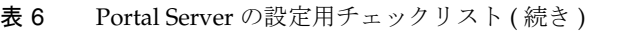

<span id="page-10-0"></span>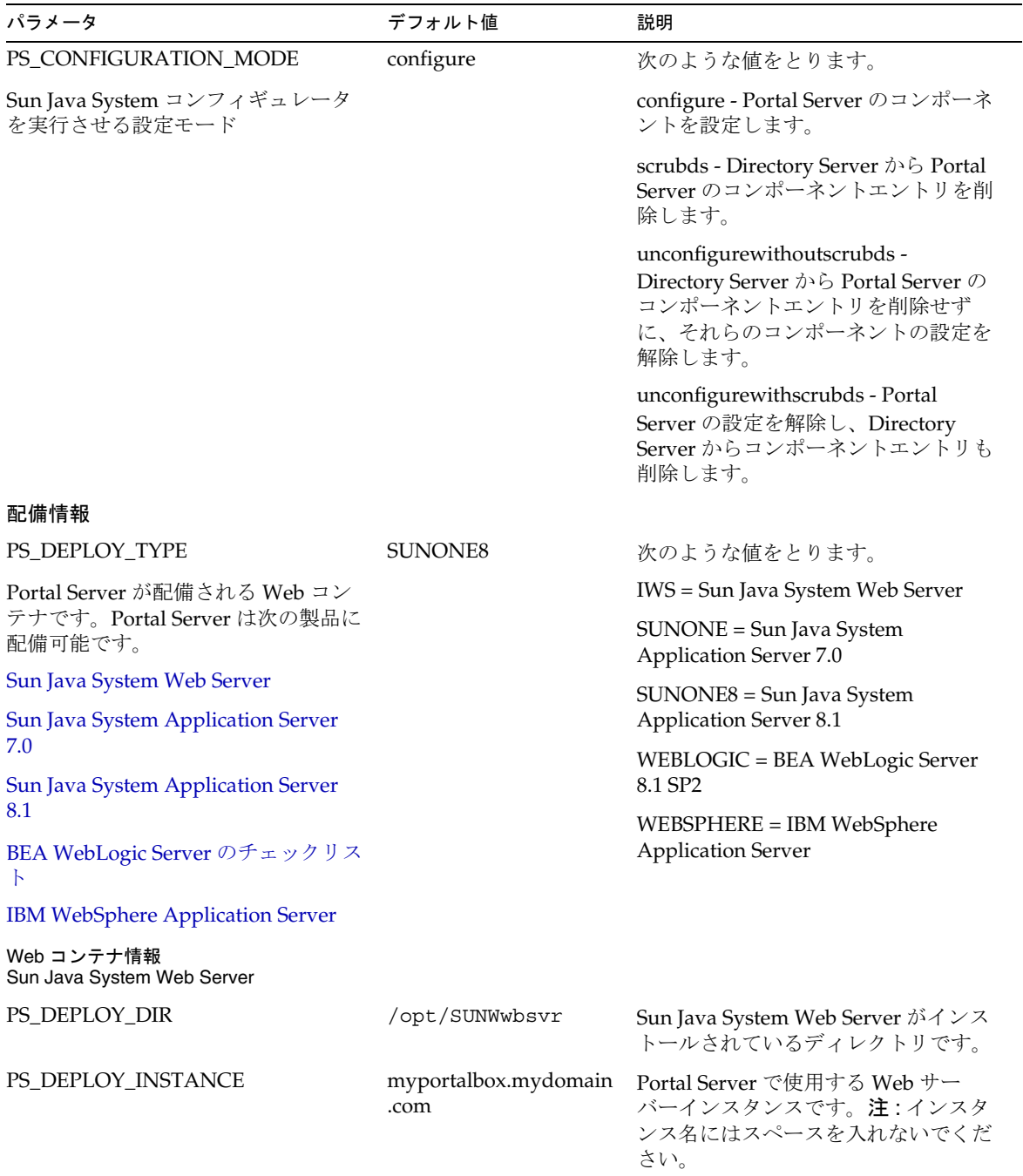

表 6 Portal Server の設定用チェックリスト(続き)

<span id="page-11-0"></span>

| $\frac{1}{2}$ of the bet vertical $\frac{1}{2}$      | $2.7.1$ ( $124$ C  )                                            |                                                                                   |
|------------------------------------------------------|-----------------------------------------------------------------|-----------------------------------------------------------------------------------|
| パラメータ                                                | デフォルト値                                                          | 説明                                                                                |
| PS_DEPLOY_DOCROOT                                    | /opt/SUNWwbsvr/docs                                             | スタティックページを保持する Web<br>Server ディレクトリです。                                            |
| PS_DEPLOY_ADMIN                                      | admin                                                           | 管理者ユーザーIDです。                                                                      |
| PS_DEPLOY_ADMIN_PROTOCOL                             | http                                                            | 管理サーバーのプロトコルです。                                                                   |
| PS_DEPLOY_ADMIN_HOST                                 | myportalbox.mydomain<br>.com                                    | 管理サーバーのホスト名です。                                                                    |
| PS DEPLOY ADMIN PORT                                 | 8888                                                            | 管理サーバーのポート番号です。                                                                   |
| PS_DEPLOY_JDK_DIR                                    | /usr/jdk/entsys-j2se                                            | Web コンテナが使用中の JDK ディレ<br>クトリです。                                                   |
| Web コンテナ情報<br>Sun Java System Application Server 7.0 |                                                                 |                                                                                   |
| PS_DEPLOY_DIR                                        | /opt/SUNWappwerver7                                             | Sun Java System Application Server 7.0<br>がインストールされているディレクト<br>リです。               |
| PS_DEPLOY_DOMAIN                                     | /var/opt/SUNWappse<br>rver7/domains/doma<br>in1                 | Sun Java System Application Server F<br>メインには、インスタンスのセットが<br>あります。                |
|                                                      |                                                                 | 指定されるドメインは、Portal Server<br>が使用するインスタンスを含みます。<br>このドメインは、あらかじめ設定され<br>ている必要があります。 |
| PS DEPLOY INSTANCE                                   | server1                                                         | Portal Server の配備先となる Sun Java<br>System Application Server インスタン<br>スの名前です。      |
|                                                      |                                                                 | このインスタンスは、あらかじめ設定<br>されている必要があります。インスタ<br>ンス名にはスペースを入れないでくだ<br>さい。                |
| PS_DEPLOY_DOCROOT                                    | /var/opt/SUNWappserv<br>er7/domains/domain1/<br>server1/docroot | スタティックページを保持する<br>Application Server ディレクトリです。                                    |
| PS_DEPLOY_ADMIN                                      | admin                                                           | 管理者ユーザー ID です。                                                                    |
| PS_DEPLOY_ADMIN_PROTOCOL                             | http                                                            | 管理サーバーのプロトコルです。                                                                   |
| PS_DEPLOY_ADMIN_HOST                                 | myportalbox.mydomain<br>.com                                    | 管理サーバーのホスト名です。                                                                    |

<span id="page-12-0"></span>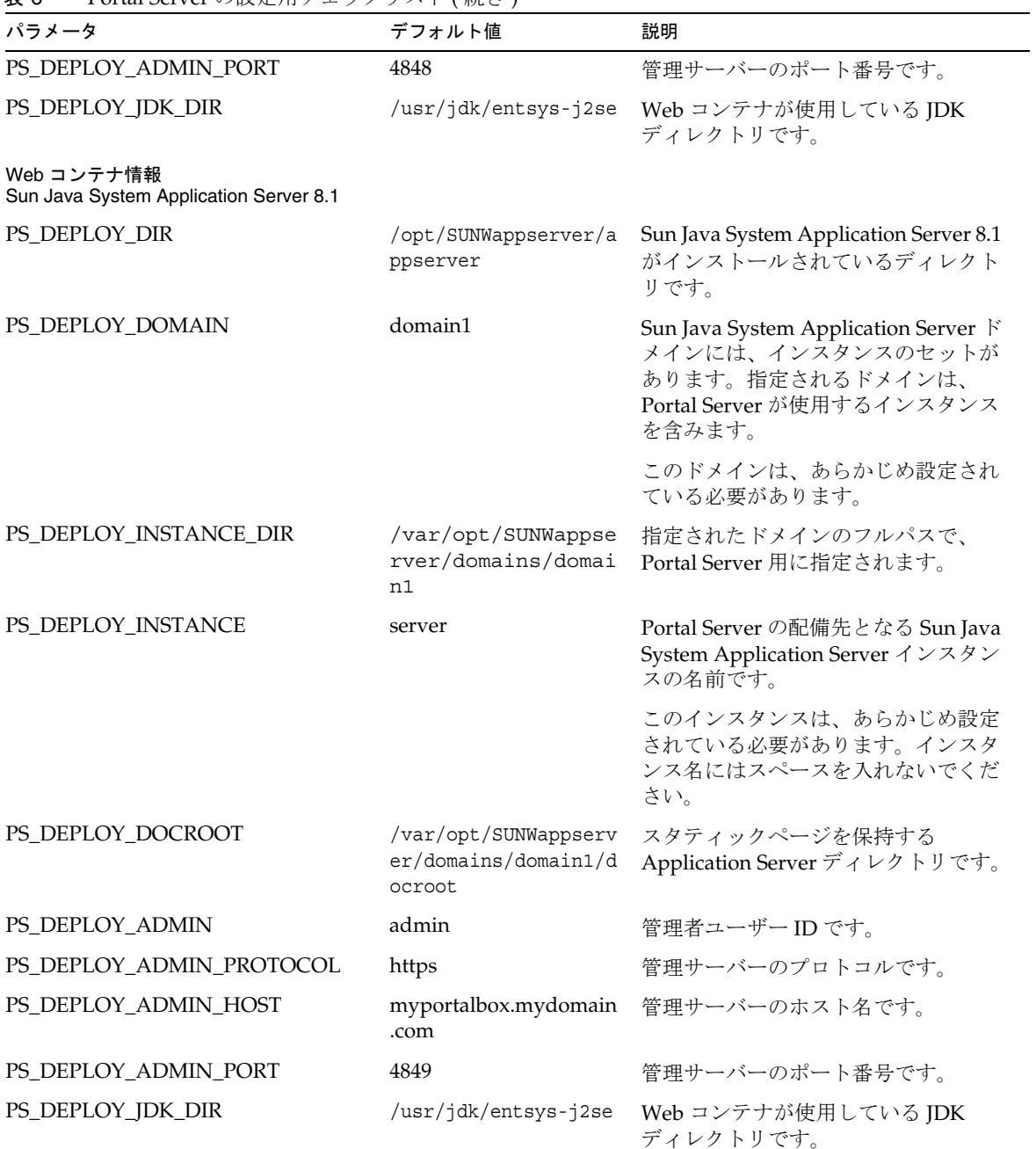

表 6 Portal Server の設定用チェックリスト (続き)

<span id="page-13-0"></span>

| パラメータ                                      | デフォルト値         | 説明                                                                                                    |
|--------------------------------------------|----------------|----------------------------------------------------------------------------------------------------|
| Web コンテナ情報<br>BEA WebLogic Server のチェックリスト |                |                                                                                                    |
| PS DEPLOY DIR                              | /usr/local/bea | BEA がインストールされているディレ<br>クトリです。                                                                                                    |
| PS_DEPLOY_DOMAIN                           | mydomain       | BEA WebLogic Server ドメインには、<br>インスタンスのセットがあります。指<br>定されるドメインは、Portal Server が<br>使用するインスタンスを含みます。こ<br>のドメインは、あらかじめ設定されて<br>いる必要があります。 |
| PS DEPLOY INSTANCE                         | myserver       | Portal Server の配備先となる BEA<br>WebLogic Server インスタンスの名前<br>です。                                                                         |
|                                            |                | このインスタンスは、あらかじめ設定<br>されている必要があります。名前にス<br>ペースを含めることはできません。                                                                            |
|                                            |                | Portal Server を管理サーバーインスタ<br>ンスにインストールする場合、この値<br>は管理サーバーインスタンスの名前に<br>なります。それ以外の場合は、管理対<br>象サーバーインスタンスの名前です。                         |

表 6 Portal Server の設定用チェックリスト (続き)

| ້.<br>$\frac{1}{2}$ of the centre $\frac{1}{2}$ $\frac{1}{2}$ $\frac{1}{2}$ $\frac{1}{2}$ $\frac{1}{2}$ $\frac{1}{2}$ $\frac{1}{2}$ $\frac{1}{2}$ $\frac{1}{2}$<br>パラメータ | ノーノマキ しかいこう<br>デフォルト値                                              | 説明                                                                                                    |
|----------------------------------------------------------------------------------------------------|--------------------------------------------------------------------|----------------------------------------------------------------------------------------------------|
| PS_DEPLOY_DOCROOT                                                                                                    | /usr/local/bea/user_<br>projects/domains/myd<br>omain/applications | DefaultWebAppのドキュメントルー<br>ト値は、Portal Server ソフトウェアを<br>実行する BEA WebLogic Server インス<br>タンスに配備する必要があります。                                                                                                    |
|                                                                                                    |                                                                    | DefaultWebApp は、デフォルト Web<br>アプリケーションであり、このアプリ<br>ケーションから BEA WebLogic Server<br>のスタティックコンテンツが提供され<br>ます。デフォルトでは、BEA<br>WebLogic Server のインストール時に<br>定義または作成されるドメイン<br>(mydomain) およびサーバーインスタ<br>ンスにのみ配備されます。つまり、<br>ユーザー独自の BEA WebLogic Server<br>またはドメインを作成する場合は、<br>ディレクトリを新規サーバーの配備<br>ディレクトリにコピーするか、BEA<br>WebLogic Server 管理コンソールを使<br>用することにより、ユーザー独自の<br>サーバーまたはドメインに<br>DefaultWebAppを配備する必要があ<br>ります。 |
|                                                                                                    |                                                                    | デフォルト Web アプリケーションの<br>設定方法の詳細については、BEA<br>WebLogic Server のマニュアルを参照<br>してください。                                                                                                    |
| PS_DEPLOY_ADMIN                                                                                                    | weblogic                                                           | 管理者ユーザーIDです。                                                                                                    |
| PS_DEPLOY_ADMIN_PROTOCOL                                                                                                    | http                                                               | 管理サーバーのプロトコルです。                                                                                                    |
| PS_DEPLOY_ADMIN_HOST                                                                                                    | myportalbox.mydomain<br>.com                                       | 管理サーバーのホスト名です。                                                                                                    |
| PS_DEPLOY_ADMIN_PORT                                                                                                    | 7001                                                               | 管理サーバーのポート番号です。                                                                                                    |
| PS_DEPLOY_JDK_DIR                                                                                                    | /usr/local/bea/jdk14<br>1 0 3                                      | BEA WebLogic Server が使用している<br>JDKディレクトリです。                                                                                                    |
| PS_DEPLOY_PRODUCT_DIR                                                                                                    | /usr/local/bea/weblo<br>gic81                                      | BEA WebLogic Server ソフトウェアが<br>インストールされているディレクトリ<br>です。                                                                                                    |
| PS_DEPLOY_PROJECT_DIR                                                                                                    | user_projects                                                      | ユーザープロジェクトのディレクトリ<br>です。BEA WebLogic のインストール<br>時に入力した値を使用します。                                                                                                    |

表 6 Portal Server の設定用チェックリスト (続き)

<span id="page-15-0"></span>

| パラメータ                                          | デフォルト値                                               | 説明                                                                                                    |
|------------------------------------------------|------------------------------------------------------|----------------------------------------------------------------------------------------------------|
| PS_DEPLOY_DOMAINS_DIR                          | domains                                              | BEA WebLogic Server ドメインを含む<br>ディレクトリの名前です。                                                                                            |
| PS_WEBLOGIC_CONFIG_DIR                         | /usr/local/bea/user<br>projects/domains/my<br>domain | BEA WebLogic Server ドメインのフル<br>パスです。                                                                                                   |
| Web コンテナ情報<br>IBM WebSphere Application Server |                                                      |                                                                                                    |
| <b>PS DEPLOY DIR</b>                           | /opt/WebSphere/Expre<br>ss51/AppServer               | IBM WebSphere Application Server Y<br>フトウェアがインストールされている<br>ディレクトリです。                                                                   |
| PS_DEPLOY_INSTANCE                             | server1                                              | Portal Server の配備先となるインスタ<br>ンスの名前です。このインスタンス<br>は、あらかじめ設定されている必要が<br>あります。                                                            |
|                                                |                                                      | Portal Server は、たとえば<br>「Default-Server」や「Default Server」<br>のように、名前の中にハイフンやス<br>ペースのあるアプリケーションサー<br>バーのインスタンスまたはドメインに<br>インストールできません。 |
| PS_DEPLOY_DOCROOT                              | /opt/IBMHTTPD/htdocs<br>/en_US                       | スタティックページを保持するディレ<br>クトリです。このディレクトリは、<br>Sun Java System Identity Server のイン<br>ストール時に作成されます。                                          |
| PS_DEPLOY_ADMIN                                | admin                                                | 管理者ユーザーIDです。                                                                                                    |
| PS_DEPLOY_ADMIN_PROTOCOL                       | http                                                 | 管理サーバーのプロトコルです。                                                                                                    |
| PS_DEPLOY_ADMIN_HOST                           | myportalbox.mydomain<br>.com                         | 管理サーバーのホスト名です。                                                                                                    |
| PS_DEPLOY_ADMIN_PORT                           | 7080                                                 | 管理サーバーのポート番号です。                                                                                                    |
| PS_DEPLOY_JDK_DIR                              | /usr/jdk/entsys-j2se                                 | Web コンテナが使用している JDK<br>ディレクトリです。                                                                                                    |
| PS_DEPLOY_NODE                                 | myportalbox                                          |                                                                                                    |
| PS_DEPLOY_CELL                                 | myportalbox                                          |                                                                                                    |
| PS_DEPLOY_VIRTUAL_HOST                         | default_host                                         | IBM WebSphere のインストール時に<br>入力した値を使用します。                                                                                                |

表 6 Portal Server の設定用チェックリスト (続き)

Portal Server 情報

| パラメータ                                | $\sqrt{2}$<br>デフォルト値  | 説明                                                                                               |
|--------------------------------------|-----------------------|--------------------------------------------------------------------------------------------------|
| PS_DEPLOY_URI                        | /portal               | URI は、Web サーバーまたはアプリ<br>ケーションサーバー上の空間であり、<br>Portal Server が使用します。                               |
|                                      |                       | 配備 URI の値の先頭にはスラッシュを<br>置き、かつスラッシュを1つだけ使用<br>する必要があります。ただし、配備<br>URIを「/」だけにすることはできま<br>せん。       |
| PS_LOAD_BALANCER_URL                 | http://myportalbox.my | ロードバランサ URL を何も使用して                                                                              |
| Portal Server インスタンスを制御する<br>ロードバランサ | domain.com:80/portal  | いない場合は、Portal Server URL を使<br>用します。<br>http://fully-qualified-domain:port/port<br>al-deploy_uri |
|                                      |                       | たとえば、<br>http://myportalbox.mydomain.com:<br>80/portal とします。                                     |
| PS_PROTOCOL                          | http                  | Portal Server へのアクセス時に使用す<br>るプロトコルです。値としてhttpや<br>https を指定します。                                 |
| PS_HOST                              |                       | Portal Server の完全修飾名                                                                             |
| PS_PORT                              |                       | Portal Server へのアクセスで使用する<br>ポート番号です。                                                            |
| Identity Server 情報                   |                       |                                                                                                  |
| PS_IDSAME_ADMIN_PASSWORD             |                       | Sun Java System Identity Server ソフト                                                              |
| 管理者 (amadmin) パスワード                  |                       | ウェアのインストール時に選択した<br>トップレベルの管理者 (amadmin)パ<br>スワードです。                                             |
| PS_IDSAME_LDAPUSER_PASSWORD          |                       | Sun Java System Identity Server のイン                                                              |
| 内部 LDAP 認証ユーザーパスワード                  |                       | ストール時に選択した内部 LDAP認証<br>ユーザーパスワードです。                                                              |
| PS_DS_DIRMGR_DN                      | cn=Directory Manager  | Sun Java System Directory Server のイ                                                              |
| Directory Manager DN                 |                       | ンストール時に選択した Directory<br>Manager DN です。                                                          |
| PS_DS_DIRMGR_PASSWORD                |                       | Sun Java System Directory Server のイ                                                              |
| Directory Manager パスワード              |                       | ンストール時に選択した Directory<br>Manager パスワードです。                                                        |

表 6 Portal Server の設定用チェックリスト (続き)

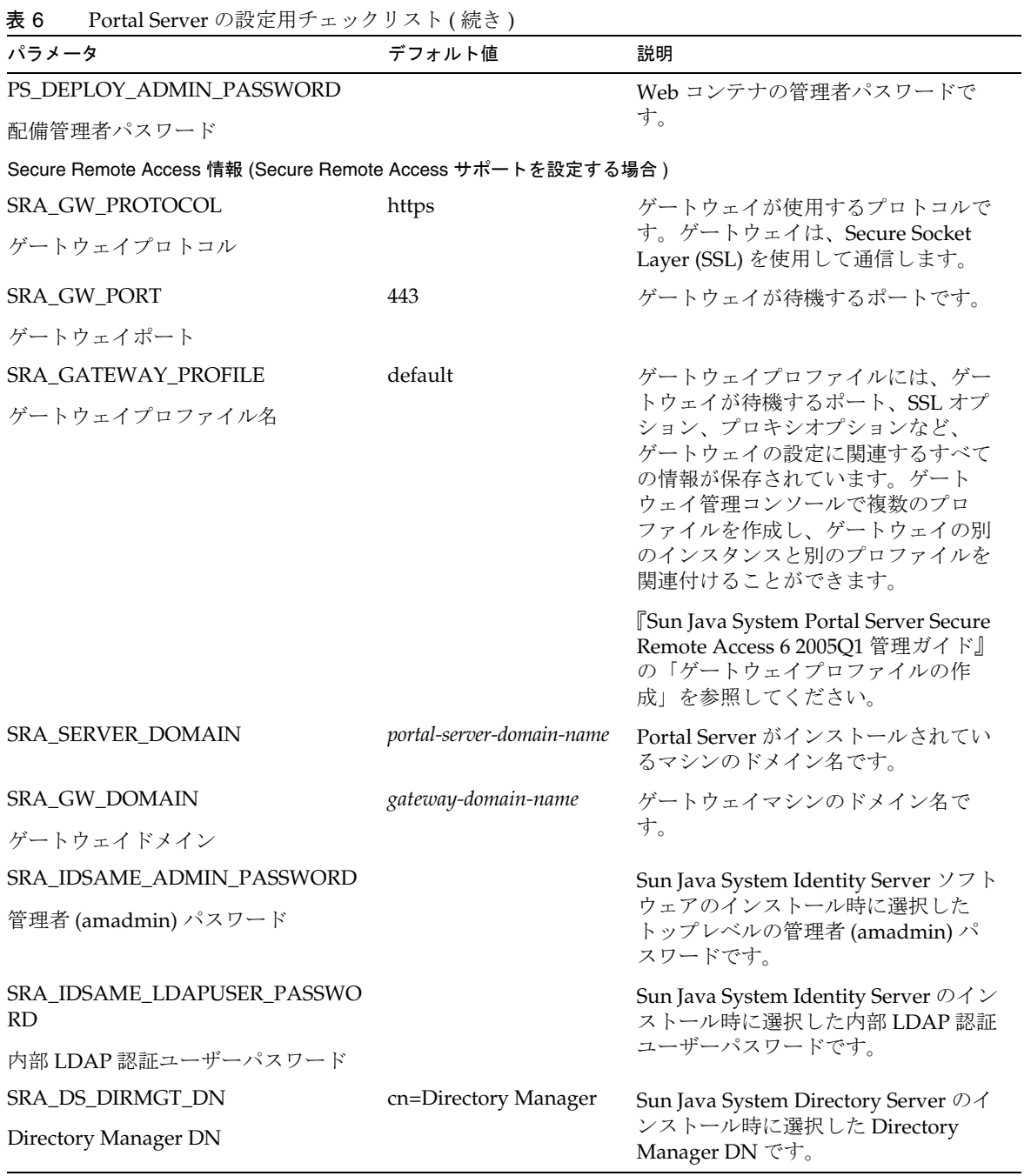

表 6 Portal Server の設定用チェックリスト(続き) デフォルト値 パラメータ 説明 SRA DS DIRMGR PASSWORD Sun Java System Directory Server のイ ンストール時に選択した Directory Directory Manager パスワード Manager パスワードです。 SRA DEPLOY ADMIN PASSWORD Web コンテナの管理者パスワードで す。 配備管理者パスワード SRA\_LOG\_USER\_PASSWORD これにより、非ルートアクセス権のあ る管理者は、ゲートウェイのログファ ゲートウェイロギングのユーザーパス イルを見ることができます。 ワード

サンプルのサイレントファイルを以下に示します。

 $#$ 

# Install/Config components (Use comma (,) to separate entries):

- $#$
- $#$ 1 PortalServer
- $#$ 2. Secure Remote Access Core
- $#$ 3. Gateway
- $#$ 4. NetletProxy
- $#$ 5. RewriterProxy
- $#$

#### COMPONENTS=1,2,3,4,5

BASEDIR=/opt

# Portal Server keys

Portal Server 6 2005Q1 について

### #################### PS\_CONFIGURATION\_MODE possible values

#### ####################

 $#$ 

# configure - Configure the Portal Server Components.

# scrubds - Remove the Portal Server Components entries from the Directory Server.

# unconfigurewithoutscrubds - Unconfigure the Portal Server Components without removing the entries from the Directory Server.

# unconfigurewithscrubds - Unconfigure the Portal Server and also remove the entries from the Directory Server.

 $#$ 

### PS\_CONFIGURATION\_MODE=configure

 $#$ 

 $#$  IWS = WebServer

# SUNONE = AppServer 7

 $#$  SUNONE8 = AppServer8.1

# WEBLOGIC = BEA WebLogic

# WEBSPHERE = IBM WebSphere

 $#$ 

PS DEPLOY TYPE=SUNONE8

 $#$ 

#/opt/SUNWwbsvr = WebServer

#/opt/SUNWappserver7 = AppServer 7

```
#/opt/SUNWappserver/appserver = AppServer 8.1
```

```
\#/usr/local/bea = BEA WebLogic
```

```
#/opt/WebSphere/AppServer = IBM WebSphere
```

```
#
```
PS\_DEPLOY\_DIR=/opt/SUNWappserver/appserver

```
## null = WebServer#/var/opt/SUNWappserver7/domains/domain1 = AppServer 7.0
# domain1 = AppServer 8.1
# mydomain = BEA WebLogic
# null = IBM WebSphere
#
```
### PS DEPLOY DOMAIN=domain1

 $#$ 

#/var/opt/SUNWappserver/domains/domain1 = AppServer8.1

# null - for other containers.

```
#
```
PS\_DEPLOY\_INSTANCE\_DIR=/var/opt/SUNWappserver/domains/domain1

```
#
```
# myportalbox.mydomain.com = WebServer # server1 = AppServer 7.0 # server = AppServer 8.1 # myserver = BEA WebLogic # server1 = IBM WebSphere #

################################################################################

PS\_DEPLOY\_INSTANCE=server

##################### PS\_DEPLOY\_DOCROOT possible values#########################

#

# /opt/SUNWwbsvr/docs = WebServer

# /var/opt/SUNWappserver7/domains/domain1/server1/docroot = AppServer 7.0

# /var/opt/SUNWappserver/domains/domain1/docroot = AppServer 8.1

# /usr/local/bea/user\_projects/domains/mydomain/applications = BEA WebLogic

# /opt/IBMHttpd/docs = IBM WebSphere

#

################################################################################

PS\_DEPLOY\_DOCROOT=/var/opt/SUNWappserver/domains/domain1/docroot

PS\_DEPLOY\_ADMIN=admin PS\_DEPLOY\_ADMIN\_PROTOCOL=https PS\_DEPLOY\_ADMIN\_HOST=myportalbox.mydomain.com PS\_DEPLOY\_ADMIN\_PORT=4848

####################### PS\_DEPLOY\_JDK\_DIR possible values########################

#

#/usr/local/bea/jdk141\_03 = BEA WebLogic (Please change this to your weblogic JDK Dir in your setup)

#/usr/jdk/entsys-j2se = for other containers.

 $#$ 

PS\_DEPLOY\_JDK\_DIR=/usr/jdk/entsys-j2se

 $#$ 

#/usr/local/bea/weblogic81 = BEA WebLogic

# null - for other containers.

 $#$ 

### PS DEPLOY PRODUCT DIR=null

 $#$ 

# user\_projects = BEA WebLogic

# null - for other containers.

 $#$ 

### PS\_DEPLOY\_PROJECT\_DIR=null

 $#$ 

# domains = BEA WebLogic

# null - for other containers.

 $#$ 

#### 

#### PS\_DEPLOY\_DOMAINS\_DIR=null

#### 

#### $#$

#/usr/local/bea/user\_projects/domains/mydomain = BEA WebLogic

# null - for other containers.

#### $#$

#### PS\_WEBLOGIC\_CONFIG\_DIR=null

#### $#$

# myportalbox = IBM WebSphere

# null - for other containers.

#### $#$

### PS\_DEPLOY\_NODE=null

#################### PS\_DEPLOY\_CELL possible values##############################

#### $#$

# myportalbox = IBM WebSphere

# null - for other containers.

#### $#$

#### PS\_DEPLOY\_CELL=null

 $#$ 

# default\_host = IBM WebSphere

# null - for other containers.

 $#$ 

PS\_DEPLOY\_VIRTUAL\_HOST=null

PS DEPLOY URI=/portal PS\_LOAD\_BALANCER\_URL=http://myportalbox.mydomain.com:80/portal PS PROTOCOL=http PS\_HOST=myportalbox.mydomain.com PS PORT=80 PS IDSAME ADMIN PASSWORD=admin123 PS IDSAME LDAPUSER PASSWORD=test1234 PS\_DS\_DIRMGR\_DN=cn=Directory Manager PS DS DIRMGR PASSWORD=admin123 PS DEPLOY ADMIN PASSWORD=admin123

# SRACore keys 

SRA GW PROTOCOL=http SRA GW PORT=443 SRA GATEWAY PROFILE=default SRA\_SERVER\_DOMAIN=mydomain.com

SRA\_GW\_DOMAIN=mydomain.com SRA\_IDSAME\_ADMIN\_PASSWORD=admin123 SRA\_IDSAME\_LDAPUSER\_PASSWORD=test1234 SRA\_DS\_DIRMGR\_DN=cn=Directory Manager SRA\_DS\_DIRMGR\_PASSWORD=admin123 SRA\_DEPLOY\_ADMIN\_PASSWORD=admin123 SRA\_LOG\_USER\_PASSWORD=admin123

################################################################################ # Gateway keys ################################################################################

GW\_PROTOCOL=https GW\_HOST=mygwbox.mydomain.com GW\_PORT=443 GW\_IP=129.158.227.209 GW\_GATEWAY\_PROFILE=default GW\_LOAD\_BALANCER\_URL=http://mygwbox.mydomain.com:80/portal GW\_CERT\_INFO="CN=\$GW\_HOST,L=Santa Clara,ST=California,C=us,O=Portal,OU=Sun" GW\_SRA\_LOG\_USER\_PASSWORD=admin123 GW\_CERT\_DB\_PASSWORD=admin123

################################################################################

# <span id="page-25-0"></span>ゲートウェイの設定用チェックリスト

[表](#page-26-0) 7 は、3 列で構成されるゲートウェイのインストール用チェックリストの表です。

| パラメータ                                | デフォルト値               | 説明                                                                                                    |  |
|--------------------------------------|----------------------|----------------------------------------------------------------------------------------------------|--|
| <b>GW PROTOCOL</b>                   | https                | ゲートウェイが使用するプロトコル<br>です。ゲートウェイは、通常 Secure<br>Socket Layer (SSL) を使用して通信し<br>ます。                                                                                                    |  |
| <b>GW HOST</b>                       | mygwbox.mydomain.com | ゲートウェイがインストールされて<br>いるマシンのホスト名です。                                                                                                    |  |
| <b>GW PORT</b>                       | 443                  | ゲートウェイマシンが待機するポー<br>トです。                                                                                                    |  |
| GW IP                                | gw-host-ip-address   | IP アドレスは、Sun Java System<br>Identity Server ではなく、ゲートウェ<br>イがインストールされているマシン<br>のアドレスにしてください。                                                                                                    |  |
| <b>GW GATEWAY PROFILE</b>            | default              | ゲートウェイプロファイルには、                                                                                                    |  |
| ゲートウェイプロファイル名                        |                      | ゲートウェイが待機するポート、SSL<br>オプション、プロキシオプションな<br>ど、ゲートウェイの設定に関連する<br>すべての情報が保存されています。<br>ゲートウェイ管理コンソールで複数<br>のプロファイルを作成し、ゲート<br>ウェイの別のインスタンスと別のプ<br>ロファイルを関連付けることができ<br>ます。『Sun Java System Portal<br>Server Secure Remote Access 6<br>2005Q1 管理ガイド』の「ゲートウェ<br>イプロファイルの作成」を参照して<br>ください。 |  |
| <b>GW LOAD BALANCER URL</b>          |                      | ロードバランサ URL を何も使用して                                                                                                    |  |
| Portal Server インスタンスを制御す<br>るロードバランサ |                      | いない場合は、Portal Server URL を<br>使用します。<br>http://fully-qualified-domain:port/po<br>rtal-deploy_uri。たとえば、<br>http://myportalbox.mydomain.com<br>:80/portal とします。                                                                                                    |  |

<span id="page-26-0"></span>表 7 ケートウェイの設定用チェックリスト マンクリング マンファー マンクリング マンクリング

| パラメータ                    | デフォルト値          | 説明                                                                                       |
|--------------------------|-----------------|------------------------------------------------------------------------------------------|
| <b>GW_CERT_INFO</b>      |                 | 証明書情報は、次の形式で指定しま<br>す。                                                                   |
|                          |                 | "CN=\$GW_HOST、<br>L= 市区町村名、<br>ST=都道府県名、<br>C= 国名を示す2文字コード、<br>O= 所属組織名、<br>OU= 所属部門名    |
|                          |                 | たとえば、<br>「CN=\$GW_HOST,L=SantaClara,ST<br>=California,C=us,O=Portal,OU=Sun」<br>のようになります。 |
| GW_SRA_LOG_USER_PASSWORD |                 | これにより、非ルートアクセス権の                                                                         |
| ゲートウェイロギングのユーザーパ<br>スワード |                 | ある管理者は、ゲートウェイのログ<br>ファイルを見ることができます。                                                      |
| GW_CERT_DB_PASSWORD      |                 | 任意のパスワードを選択できます。                                                                         |
| 証明書データベースパスワード           |                 |                                                                                          |
| 証明書情報                    |                 |                                                                                          |
| 組織(O)                    | My Organization | 所属組織名。                                                                                   |
| 部門 (OU)                  | MyDivision      | 所属部門名。                                                                                   |
| 市区町村(L)                  | MyCity          | 市区町村名。                                                                                   |
| 都道府県 (ST)                | MyState         | 都道府県名。                                                                                   |
| 2 文字の国コード(C)             | us              | 国名を示す2文字コード。                                                                             |
| 証明書データベースパスワード           |                 | 任意のパスワードを選択できます。                                                                         |
| パスワードの再入力                |                 | 確認のためパスワードを再入力しま<br>す。                                                                   |

表 7 ゲートウェイの設定用チェックリスト (続き)

## <span id="page-27-0"></span>Netlet プロキシの設定用チェックリスト

[表](#page-28-0) 8 は、3 列で構成される Netlet プロキシのインストール用チェックリストです。最初の列にはパラ メータが示されています。2 列目はデフォルト値です。3 列目では、パラメータについて説明していま す。

| パラメータ                                              | デフォルト値                       | 説明                                                                                                    |
|----------------------------------------------------|------------------------------|----------------------------------------------------------------------------------------------------|
| NLP_PROTOCOL                                       | https                        | Netlet プロキシが使用するプロトコルです。<br>Netlet プロキシは、通常 Secure Socket Layer<br>(SSL)を使用して通信します。                                |
| NLP_HOST                                           | myportalbox.mydom<br>ain.com | Netlet プロキシがインストールされているマシン<br>のホスト名です。                                                                             |
| NLP_PORT                                           | 10555                        | Netlet プロキシが待機するポートです。                                                                                             |
| NLP_IP                                             | host-ip-address              | IP アドレスは、Sun Java System Identity Server<br>ではなく、Netlet プロキシがインストールされて<br>いるマシンのアドレスにしてください。                       |
| NLP_GATEWAY_PROFILE<br>ゲートウェイプロファイル名               | default                      | Portal Server または Secure Remote Access サポー<br>トをインストールしたときに指定したのと同じプ<br>ロファイル名を指定します。                              |
|                                                    |                              | 詳細については、『Sun Java System Portal Server<br>Secure Remote Access 6 2005Q1 管理ガイド』の<br>「ゲートウェイプロファイルの作成」を参照して<br>ください。 |
| NLP_LOAD_BALANCER_U<br>RL<br>Portal Server インスタンスを |                              | ロードバランサ URL を何も使用していない場合<br>は、Portal Server URL を使用します。<br>http://fully-qualified-domain:port/portal-deploy-uri。   |
| 制御するロードバランサ                                        |                              | たとえば、<br>http://myportalbox.mydomain.com:80/portal<br>とします。                                                        |
| NLP_CERT_INFO                                      |                              | 証明書情報は、「CN=\$GW_HOST, L=<市区町村<br>名 >,ST=<都道府県名 >,C=< 国名を示す2文字<br>コード >,O=< 所属組織名 >,OU=< 所属部門名 >」<br>の形式で指定してください。  |
|                                                    |                              | たとえば、<br>「CN=\$GW_HOST,L=SantaClara,ST=California,C<br>=us,O=Portal,OU=Sun」のようになります。                               |
| NLP_SRA_LOG_USER_PAS<br><b>SWORD</b>               |                              | これにより、非ルートアクセス権のある管理者<br>は、ゲートウェイのログファイルを見ることがで                                                                    |
| ゲートウェイロギングのユー<br>ザーパスワード                           |                              | きます。                                                                                                    |

<span id="page-28-0"></span>表 8 Netlet プロキシの設定用チェックリスト <u>コンティー スポーツ スポーツ</u>

# <span id="page-29-0"></span>Rewriter プロキシの設定用チェックリスト

[表](#page-29-1) 9 は、3 列で構成される Rewriter プロキシのインストール用チェックリストです。最初の列にはパラ メータが示されています。2 列目はデフォルト値です。3 列目では、パラメータについて説明していま す。

<span id="page-29-1"></span>表 9 Rewriter プロキシのチェックリスト

| パラメータ                                | デフォルト値                       | 説明                                                                                                    |
|--------------------------------------|------------------------------|----------------------------------------------------------------------------------------------------|
| RWP_PROTOCOL                         | https                        | Rewriter プロキシが使用するプロトコルで<br>す。Rewriter プロキシは、通常 Secure<br>Socket Layer (SSL) を使用して通信します。                                                                                                    |
| <b>RWP HOST</b>                      | myportalbox.mydomain<br>.com | Rewriterプロキシがインストールされている<br>マシンのホスト名です。                                                                                                    |
| RWP_PORT                             | 10443                        | Rewriter プロキシが待機するポートです。                                                                                                    |
| RWP_IP                               | host-ip-address              | IP アドレスは、Sun Java System Identity<br>Server ではなく、Rewriter プロキシがイン<br>ストールされているマシンのアドレスにして<br>ください。                                                                                                    |
| RWP_GATEWAY_PROFILE<br>ゲートウェイプロファイル名 | default                      | Portal Server または Secure Remote Access<br>サポートをインストールしたときに指定した<br>のと同じプロファイル名を指定します。詳細<br>については、『Sun Java System Portal Server<br>Secure Remote Access 6 2005Q1 管理ガイド』<br>の「ゲートウェイプロファイルの作成」を参<br>照してください。 |
| RWP_LOAD_BALANCER_URL                |                              | ロードバランサ URL を何も使用していない                                                                                                    |
| Portal Server インスタンスを制<br>御するロードバランサ |                              | 場合は、Portal Server URL を使用します。<br>http://fully-qualified-domain:port/portal-depl<br>oy-uri。たとえば、<br>http://myportalbox.mydomain.com:80/po<br>rtal とします。                                                     |
| RWP_CERT_INFO                        |                              | 証明書情報は、「CN=\$GW_HOST,L=<市区<br>町村名 >,ST=<都道府県名 >,C=<国名を示す<br>2 文字コード >,O=< 所属組織名 >,OU=< 所<br>属部門名 >」の形式で指定してください。                                                                                           |
|                                      |                              | たとえば、<br>[CN=\$GW_HOST,L=SantaClara,ST=Califor<br>nia,C=us,O=Portal,OU=Sun」のようになり<br>ます。                                                                                                    |

表 9 Rewriter プロキシのチェックリスト (続き)

| パラメータ                                           | デフォルト値 | 説明                                                      |
|-------------------------------------------------|--------|---------------------------------------------------------|
| RWP SRA LOG USER PASSW<br>ORD.<br>ゲートウェイロギングのユー |        | これにより、非ルートアクセス権のある管理<br>者は、ゲートウェイのログファイルを見るこ<br>とができます。 |
| ザーパスワード                                         |        |                                                         |

## <span id="page-30-0"></span>対話型モードでの Portal Server の設定

- 1. 端末ウィンドウのルートとして、psconfig スクリプトが格納されたディレクトリに移動します。 cd *PortalServer-base*/lib
- 2. Portal Server を対話型モードで設定するには、「./psconfig」と入力して psconfig スクリプトを実 行し、その後、設定に関する質問に対して適切な答えを入力し設定作業を進めます。

### *Portal Server*

表 [10](#page-30-1) では、インストール後の最小設定作業で必要になる値の一覧を 3 列にまとめています。使用する 値は、実行するインストール方法に応じて異なります。

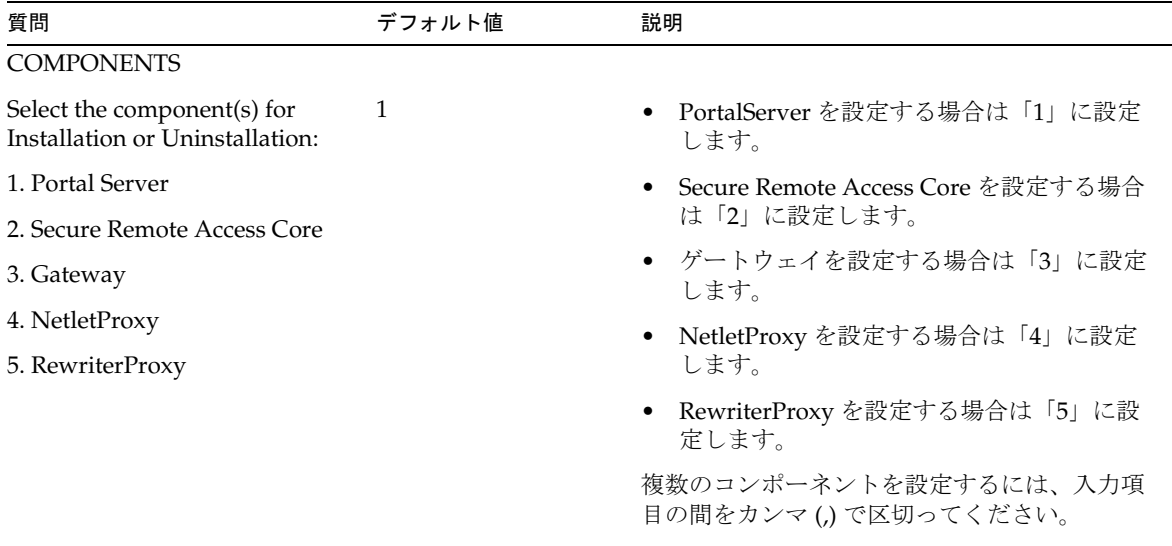

<span id="page-30-1"></span>表 10 Portal Server の設定用チェックリスト

### CONFIGURATION\_MODE

| 質問                                                    | デフォルト値                       | 説明                                                                                                    |
|-------------------------------------------------------|------------------------------|----------------------------------------------------------------------------------------------------|
| Choose one of the following<br>configuration options: | configure                    | configure - Portal Server のコンポーネントを設<br>定します。                                                                                                    |
| 1. configure                                          |                              | Scrubds - Directory Server לימה Portal Server $\oslash$<br>コンポーネントエントリを削除します。                                                                              |
| 2. scrubds                                            |                              |                                                                                                    |
| 3. unconfigurewithoutscrubds                          |                              | unconfigure withouts crubds - Directory Server<br>から Portal Server のコンポーネントエントリを                                                                           |
| 4. unconfigurewithscrubds                             |                              | 削除せずに、それらのエントリの設定を解除し<br>ます。                                                                                                    |
|                                                       |                              | unconfigurewithscrubds - Portal Server の設定<br>を解除し、Directory Server からコンポーネン<br>トエントリも削除します。                                                               |
| Portal Server 設定情報                                    |                              |                                                                                                    |
| What is the Portal Server Web<br>Containers host      | myportalbox.mydom<br>ain.com | Portal Server の完全修飾名                                                                                                    |
| Is the Portal Server Web<br>Containers port secure    | N <sub>0</sub>               | Portal Server へのアクセス時に使用するプロト<br>コルです。設定する値は、プロトコルが http<br>の場合は「No」、プロトコルが https の場合は<br>「Yes」です。                                                         |
| What is the Portal Server Web<br>Containers port      | 80                           | Portal Server へのアクセスで使用するポート番<br>号です。                                                                                                    |
| What is the Portal Server<br>deployment URI           | /portal                      | URI は、Web サーバーまたはアプリケーショ<br>ンサーバー上の空間であり、Portal Server が使<br>用します。配備 URI の値の先頭にはスラッ<br>シュを置き、かつスラッシュを1つだけ使用す<br>る必要があります。ただし、配備 URI を「/」<br>だけにすることはできません。 |

表 10 Portal Server の設定用チェックリスト (続き)

<span id="page-32-1"></span><span id="page-32-0"></span>

| 質問                                                            | デフォルト値                                          | 説明                                                                                                    |
|---------------------------------------------------------------|-------------------------------------------------|----------------------------------------------------------------------------------------------------|
| Choose the container to which<br>the portalserver needs to be | $\mathbf{1}$                                    | Portal Server が配備される Web コンテナです。<br>次のような値をとります。                                                                                                 |
| configured:                                                   |                                                 | 1 = Sun Java System Web Server                                                                                                    |
| 1. Sun Java System Web Server                                 |                                                 | 2 = Sun Java System Application Server 8.1                                                                                                    |
| 2. Sun Java System Application<br>Server 8.1                  |                                                 | 3 = Sun Java System Application Server 7.0                                                                                                    |
| 3. Sun Java System Application<br>Server 7.0                  |                                                 | $4 = BEA WebLogic Server 8.1 SP2$<br>5 = WebSphere Application Server                                                                            |
| 4. BEA WebLogic Application<br>Server                         |                                                 |                                                                                                    |
| 5. IBM WebSphere Application<br>Server                        |                                                 |                                                                                                    |
| Web コンテナ情報<br>Sun Java System Web Server                      |                                                 |                                                                                                    |
| Where is the Web Container<br>installed                       | /opt/SUNWwbsvr                                  | Sun Java System Web Server がインストールさ<br>れているディレクトリです。                                                                                             |
| What is the Web Container<br>instance                         | myportalbox.mydom<br>ain.com                    | Portal Server で使用する Web サーバーインス<br>タンスです。注:インスタンス名にはスペース<br>を入れないでください。                                                                          |
| Web コンテナ情報<br>Sun Java System Application Server 7.0          |                                                 |                                                                                                    |
| Where is the Web Container<br>installed                       | /opt/SUNWappwerver<br>7                         | Sun Java System Application Server 7.0 がイン<br>ストールされているディレクトリです。                                                                                 |
| What is the Web Container<br>domain                           | /var/opt/SUNWappse<br>rver7/domains/doma<br>in1 | Sun Java System Application Server ドメインに<br>は、インスタンスのセットがあります。指定さ<br>れるドメインは、Portal Server が使用するイン<br>スタンスを含みます。このドメインは、あらか<br>じめ設定されている必要があります。 |
| What is the Web Container<br>administrator                    | admin                                           | 管理者ユーザーIDです。                                                                                                    |
| What is the Web Container<br>administration port              | 4848                                            | 管理サーバーのポート番号です。                                                                                                    |
| Is the Web Container<br>administration port secure            | No                                              | Portal Server へのアクセス時に使用するプロト<br>コルです。次のような値をとります。                                                                                               |
|                                                               |                                                 | No: プロトコルが http の場合                                                                                                    |
|                                                               |                                                 | Yes: プロトコルが https の場合                                                                                                    |

表 10 Portal Server の設定用チェックリスト (続き)

<span id="page-33-0"></span>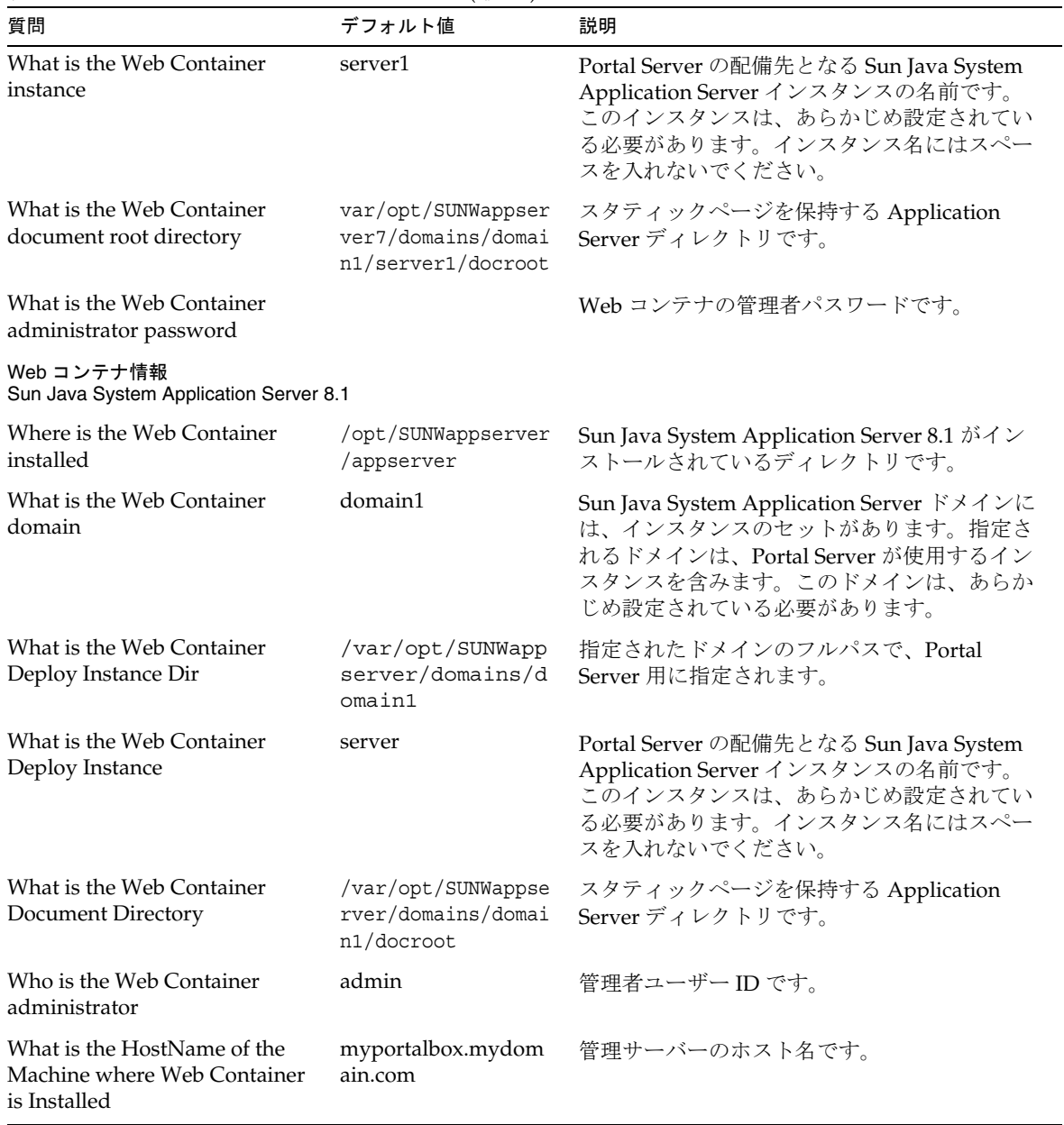

## 表 10 Portal Server の設定用チェックリスト (続き)

<span id="page-34-0"></span>

| 質問                                                                         | デフォルト値                        | 説明                                                                                                    |
|----------------------------------------------------------------------------|-------------------------------|----------------------------------------------------------------------------------------------------|
| Is the Web Container<br>administration port secure                         | Yes                           | Portal Server へのアクセス時に使用するプロト<br>コルです。設定する値は、プロトコルが http<br>の場合は「No」、プロトコルが https の場合は<br>「Yes」です。                                |
| What is the Web Container<br>administration port                           | 4849                          | 管理サーバーのポート番号です。注: Sun Java<br>Application Server 8.1 のデフォルト管理者ポー<br>ト番号は「4849」です。                                                 |
| What is the Web Container<br>administrator password                        |                               | Web コンテナの管理者パスワードです。                                                                                                    |
| Web コンテナ情報<br><b>BEA WebLogic Server</b>                                   |                               |                                                                                                    |
| Where is the Web Container<br>Home Directory                               | /usr/local/bea                | BEA がインストールされているディレクトリで<br>す。                                                                                                    |
| Where is the Web Container<br><b>Product Directory</b>                     | /usr/local/bea/web<br>logic81 | BEA WebLogic Server ソフトウェアがインス<br>トールされているディレクトリです。                                                                               |
| What is the Web Container<br>domain                                        | mydomain                      | BEA WebLogic Server ドメインには、インスタ<br>ンスのセットがあります。指定されるドメイン<br>は、Portal Server が使用するインスタンスを含<br>みます。このドメインは、あらかじめ設定され<br>ている必要があります。 |
| What is the Web Container<br>administrator                                 | weblogic                      | 管理者ユーザーIDです。                                                                                                    |
| What is the HostName of the<br>Machine where Web Container<br>is Installed | myportalbox.mydom<br>ain.com  | Portal Server のホスト名です。                                                                                                    |
| What is the Web Container<br>administration port                           | 7001                          | 管理サーバーのポート番号です。                                                                                                    |
| Is the Web Container<br>administration port secure                         | No                            | 管理サーバーのプロトコルです。                                                                                                    |
|                                                                            |                               | No: プロトコルが http の場合                                                                                                    |
|                                                                            |                               | Yes: プロトコルが https の場合                                                                                                    |
| What is the User Projects<br>Directory                                     | user_projects                 | ユーザープロジェクトのディレクトリです。<br>BEA WebLogic のインストール時に入力した値<br>を使用します。                                                                    |
| What is the Deploy Domains<br>Directory                                    | domains                       | BEA WebLogic Server ドメインを含むディレク<br>トリの名前です。                                                                                       |

表 10 Portal Server の設定用チェックリスト (続き)

| $\sim$ 0. $\sim$ 0. $\sim$ 0. $\sim$ 0. $\sim$ 0. $\sim$ 0. $\sim$ 0. $\sim$ 0. $\sim$ 0. $\sim$ 0. $\sim$ 0. $\sim$ 0. $\sim$ 0. $\sim$ 0. $\sim$ 0. $\sim$ 0. $\sim$ 0. $\sim$ 0. $\sim$ 0. $\sim$ 0. $\sim$ 0. $\sim$ 0. $\sim$ 0. $\sim$ 0. $\sim$ 0. $\sim$ 0. $\sim$ 0. $\sim$<br>質問 | デフォルト値                                                                 | 説明                                                                                                    |
|----------------------------------------------------------------------------------------------------|------------------------------------------------------------------------|----------------------------------------------------------------------------------------------------|
| What is the Web Container<br><b>Configuration Directory</b><br>Location                                                                                                    | /usr/local/bea/use<br>r_projects/domains<br>/mydomain                  | BEA WebLogic Server ドメインのフルパスで<br>す。                                                                                                    |
| What is the Web Container<br>instance                                                                                                    | myserver                                                               | Portal Server の配備先となる BEA WebLogic<br>Server インスタンスの名前です。このインスタ<br>ンスは、あらかじめ設定されている必要があり<br>ます。名前にスペースを含めることはできませ<br>ん。Portal Server を管理サーバーインスタンス<br>にインストールする場合、この値は管理サー<br>バーインスタンスの名前になります。それ以外<br>の場合は、管理対象サーバーインスタンスの名<br>前です。                                                                             |
| What is the Web Container<br>document root directory                                                                                                    | /usr/local/bea/use<br>r projects/domains<br>/mydomain/applicat<br>ions | DefaultWebAppのドキュメントルート値は、<br>Portal Server ソフトウェアを実行する BEA<br>WebLogic Server インスタンスに配備する必要<br>があります。DefaultWebAppは、デフォルト<br>Web アプリケーションであり、このアプリ<br>ケーションから BEA WebLogic Server のスタ<br>ティックコンテンツが提供されます。デフォル<br>トでは、BEA WebLogic Server のインストール<br>時に定義または作成されるドメイン<br>(mydomain) およびサーバーインスタンスにの<br>み配備されます。 |
|                                                                                                    |                                                                        | ユーザー独自の BEA WebLogic Server またはド<br>メインを作成する場合は、ディレクトリを新規<br>サーバーの配備ディレクトリにコピーするか、<br>BEA WebLogic Server 管理コンソールを使用す<br>ることにより、ユーザー独自のサーバーまたは<br>ドメインに DefaultWebApp を配備する必要が<br>あります。                                                                                                    |
|                                                                                                    |                                                                        | デフォルト Web アプリケーションの設定方法<br>の詳細については、BEA WebLogic Server のマ<br>ニュアルを参照してください。                                                                                                    |
| What is the Web Container JDK<br>Home                                                                                                    | /usr/local/bea/jdk<br>141 03                                           | BEA WebLogic Server が使用している JDK<br>ディレクトリです。                                                                                                    |
| What is the Web Container<br>administrator password                                                                                                    |                                                                        | Web コンテナの管理者パスワードです。                                                                                                    |
| Again                                                                                                    |                                                                        | Web コンテナの管理者パスワードを再入力し<br>ます。                                                                                                    |

表 10 Portal Server の設定用チェックリスト (続き)
| 質問                                                                           | デフォルト値                                           | 説明                                                                                                    |
|------------------------------------------------------------------------------|--------------------------------------------------|----------------------------------------------------------------------------------------------------|
| Web コンテナ情報 IBM<br><b>WebSphere Application Server</b>                        |                                                  |                                                                                                    |
| Where is the Web Container<br>installed                                      | /opt/WebSphere/Exp<br>ress51/AppServer           | <b>IBM WebSphere Application Server</b> ソフトウェ<br>アがインストールされているディレクトリで<br>す。                                                                                                    |
| What is the Virtual Host Name                                                | default_host                                     | IBM WebSphere のインストール時に入力した<br>値を使用します。                                                                                                    |
| What is the Node name                                                        | myportalbox                                      |                                                                                                    |
| What is the Cell name                                                        | myportalbox                                      |                                                                                                    |
| Instance nickname                                                            | server1                                          | Portal Server の配備先となるインスタンスの名<br>前です。このインスタンスは、あらかじめ設定<br>されている必要があります。Portal Serverは、<br>たとえば「Default-Server」や「Default<br>Server」のように、名前の中にハイフンやス<br>ペースのあるアプリケーションサーバーのイン<br>スタンスまたはドメインにインストールできま<br>せん。 |
| What is the Web Container<br>document root directory                         | opt/IBMHTTPD/htdoc<br>s/en US                    | スタティックページを保持するディレクトリで<br>す。このディレクトリは、Sun Java System<br>Identity Server のインストール時に作成されま<br>す。                                                                                                    |
| What is the Web Container JDK<br>Home                                        | /usr/jdk/entsys-j2<br>se                         | Web コンテナが使用している JDK ディレクト<br>リです。                                                                                                    |
| Portal Server 情報                                                             |                                                  |                                                                                                    |
| PS_LOAD_BALANCER_URL<br>Load balancer controlling Portal<br>Server Instances | http://myportalbox<br>mydomain.com:80/p<br>ortal | ロードバランサ URL を何も使用していない場<br>合は、Portal Server URL を使用します。<br>http://fully-qualified-domain:port/portal-deploy-uri。                                                                                            |
|                                                                              |                                                  | たとえば次のようにします。                                                                                                    |
|                                                                              |                                                  | http://myportalbox.mydomain.com:80/<br>portal                                                                                                    |
| Identity Server 情報                                                           |                                                  |                                                                                                    |
| What is the Access Manager<br>Administrator (amadmin)<br>Password            |                                                  | Sun Java System Identity Server ソフトウェア<br>のインストール時に選択したトップレベルの管<br>理者 (amadmin) パスワードです。                                                                                                    |
| Administrator (amadmin)<br>Password                                          |                                                  |                                                                                                    |

表 10 Portal Server の設定用チェックリスト (続き)

| $\sim$ 0. $\sim$ 0. $\sim$ 0. $\sim$ 0. $\sim$ 0. $\sim$ 0. $\sim$ 0. $\sim$ 0. $\sim$ 0. $\sim$ 0. $\sim$ 0. $\sim$ 0. $\sim$ 0. $\sim$ 0. $\sim$ 0. $\sim$ 0. $\sim$ 0. $\sim$ 0. $\sim$ 0. $\sim$ 0. $\sim$ 0. $\sim$ 0. $\sim$ 0. $\sim$ 0. $\sim$ 0. $\sim$ 0. $\sim$ 0. $\sim$<br>質問 | デフォルト値                        | 説明                                                                          |
|----------------------------------------------------------------------------------------------------|-------------------------------|-----------------------------------------------------------------------------|
| Again                                                                                                    |                               | トップレベルの管理者 (amadmin) パスワード<br>を再入力します。                                      |
| What is the Access Manager<br><b>Internal LDAP Authentication</b><br>User Password                                                                                                    |                               | Sun Java System Identity Server のインストー<br>ル時に選択した内部 LDAP認証ユーザーパス<br>ワードです。  |
| <b>Internal LDAP Authentication</b><br>User Password                                                                                                    |                               |                                                                             |
| Again                                                                                                    |                               | 内部 LDAP 認証ユーザーパスワードを再入力し<br>ます。                                             |
| What is the Directory Manager<br>DΝ                                                                                                    | cn=Directory<br>Manager       | Sun Java System Directory Server のインストー<br>ル時に選択した Directory Manager DN です。 |
| Directory Manager DN                                                                                                    |                               |                                                                             |
| What is the Directory Manager<br>Password                                                                                                    |                               | Sun Java System Directory Server のインストー<br>ル時に選択した Directory Manager パスワード  |
| Directory Manager Password                                                                                                    |                               | です。                                                                         |
| Again                                                                                                    |                               | Directory Manager のパスワードを再入力しま<br>す。                                        |
| PS_DEPLOY_ADMIN_PASSW<br><b>ORD</b>                                                                                                    |                               | Web コンテナの管理者パスワードです。                                                        |
| Deploy AdministratorPassword                                                                                                    |                               |                                                                             |
| Secure Remote Access Core の設定情報 (Secure Remote Access サポートを設定する場合)                                                                                                    |                               |                                                                             |
| What is the Gateway protocol                                                                                                    | https                         | ゲートウェイが使用するプロトコルです。ゲー                                                       |
| Gateway Protocol                                                                                                    |                               | トウェイは、Secure Socket Layer (SSL) を使用<br>して通信します。                             |
| What is the Portal Server<br>domain                                                                                                    | portal-server-domain-<br>name | Portal Server がインストールされているマシン<br>のドメイン名です。                                  |
| Portal Server Domain                                                                                                    |                               |                                                                             |
| What is the Gateway domain                                                                                                    |                               | gateway-domain-nam ゲートウェイマシンのドメイン名です。                                       |
| Gateway Domain                                                                                                    | e                             |                                                                             |
| What is the Gateway port                                                                                                    | 443                           | ゲートウェイが待機するポートです。                                                           |
| Gateway Port                                                                                                    |                               |                                                                             |

表 10 Portal Server の設定用チェックリスト (続き)

| 質問                                                  | デフォルト値  | 説明                                                                                                    |
|-----------------------------------------------------|---------|----------------------------------------------------------------------------------------------------|
| What is the Gateway profile<br>Gateway Profile Name | default | ゲートウェイプロファイルには、ゲートウェイ<br>が待機するポート、SSL オプション、プロキシ<br>オプションなど、ゲートウェイの設定に関連す<br>るすべての情報が保存されています。               |
|                                                     |         | ゲートウェイ管理コンソールで複数のプロファ<br>イルを作成し、ゲートウェイの別のインスタン<br>スと別のプロファイルを関連付けることができ<br>ます。                               |
|                                                     |         | <b>Sun Java System Portal Server Secure Remote</b><br>Access 6 2005Q1 管理ガイド』の「ゲートウェ<br>イプロファイルの作成」を参照してください。 |
| What is the Gateway logging<br>user password        |         | これにより、非ルートアクセス権のある管理者<br>は、ゲートウェイのログファイルを見ることが<br>できます。                                                      |
| Gateway Logging User<br>Password                    |         |                                                                                                    |
| Again                                               |         | ゲートウェイロギングのユーザーパスワードを<br>再入力します。                                                                             |

表 10 Portal Server の設定用チェックリスト(続き)

## ゲートウェイ

表 [11](#page-38-0) は、3 列で構成されるゲートウェイの設定用チェックリストの表です。最初の列はパラメータで す。2 列目にはパラメータのデフォルト値を示しています。3 列目はパラメータの説明です。

<span id="page-38-0"></span>表 11 ゲートウェイの設定用チェックリスト

| パラメータ                          | デフォルト値                   | 説明                                                                                               |
|--------------------------------|--------------------------|--------------------------------------------------------------------------------------------------|
| What is the Gateway protocol   | https                    | ゲートウェイが使用するプロトコルです。<br>ゲートウェイは、通常 Secure Socket Layer<br>(SSL)を使用して通信します。                        |
| What is the Gateway host       | mygwbox.mydomain.<br>com | ゲートウェイがインストールされているマシ<br>ンのホスト名です。                                                                |
| What is the Gateway port       | 443                      | ゲートウェイマシンが待機するポートです。                                                                             |
| What is the Gateway IP Address | gw-host-ip-address       | IP アドレスは、Sun Java System Identity<br>Server ではなく、ゲートウェイがインストー<br>ルされているマシンのアドレスにしてくださ<br>$V_{0}$ |

| ້.<br>パラメータ                                           | 222 - 234 1 1946 1<br>デフォルト値 | 説明                                                                                                    |
|-------------------------------------------------------|------------------------------|----------------------------------------------------------------------------------------------------|
| What is the Gateway profile<br>Gateway Profile Name   | default                      | ゲートウェイプロファイルには、ゲートウェ<br>イが待機するポート、SSL オプション、プロ<br>キシオプションなど、ゲートウェイの設定に<br>関連するすべての情報が保存されています。                   |
|                                                       |                              | ゲートウェイ管理コンソールで複数のプロ<br>ファイルを作成し、ゲートウェイの別のイン<br>スタンスと別のプロファイルを関連付けるこ<br>とができます。                                   |
|                                                       |                              | <b>Sun Java System Portal Server Secure</b><br>Remote Access 6 2005Q1 管理ガイド』の<br>「ゲートウェイプロファイルの作成」を参照<br>してください。 |
| What is the Gateway logging user<br>password          |                              | これにより、非ルートアクセス権のある管理<br>者は、ゲートウェイのログファイルを見るこ                                                                     |
| Gateway Logging User Password                         |                              | とができます。                                                                                                    |
| Again                                                 |                              | ゲートウェイロギングのユーザーパスワード<br>を再入力します。                                                                                 |
| What is the Portal Server Load<br><b>Balancer URL</b> |                              | ロードバランサ URL を何も使用していない<br>場合は、Portal Server URL を使用します。                                                          |
| Load balancer controlling Portal<br>Server Instances. |                              | http://fully-qualified-domain:port/portal-deplo<br>y-uri                                                         |
|                                                       |                              | たとえば、<br>http://myportalbox.mydomain.com:80/po<br>rtal とします。                                                     |
| 証明書情報                                                 |                              |                                                                                                    |
| What is the name of your<br>organization              | My Organization              | 所属組織名。                                                                                                    |
| What is the name of your division                     | MyDivision                   | 所属部門名。                                                                                                    |
| What is the name of your city or<br>locality          | MyCity                       | 市区町村名。                                                                                                    |
| What is the name of your state or<br>province         | MyState                      | 都道府県名。                                                                                                    |
| What is the two-letter country<br>code                | us                           | 国名を示す2文字コード。                                                                                                    |
| What is the password for the<br>Certificate Database  |                              | 任意のパスワードを選択できます。                                                                                                 |

表 11 ゲートウェイの設定用チェックリスト(続き)

表 11 ゲートウェイの設定用チェックリスト(続き)

| パラメータ | デフォルト値 | 説明                               |
|-------|--------|----------------------------------|
| Again |        | 確認のため証明書データベースのパスワード<br>を再入力します。 |

## *Netlet* プロキシ

表 [12](#page-40-0) は、3 列で構成される Netlet プロキシの設定用チェックリストの表です。最初の列はパラメータ の一覧です。2 列目はデフォルト値の一覧です。3 列目は説明です。

<span id="page-40-0"></span>表 12 Netlet プロキシの設定用チェックリスト

| パラメータ                                               | デフォルト値                       | 説明                                                                                                    |
|-----------------------------------------------------|------------------------------|----------------------------------------------------------------------------------------------------|
| What is the Netlet Proxy protocol                   | https                        | Netlet プロキシが使用するプロトコルで<br>す。Netlet プロキシは、通常 Secure<br>Socket Layer (SSL) を使用して通信します。                               |
| What is the Netlet Proxy host                       | myportalbox.mydomain<br>.com | Netlet プロキシがインストールされている<br>マシンのホスト名です。                                                                             |
| What is the Netlet Proxy port                       | 10555                        | Netlet プロキシが待機するポートです。                                                                                             |
| What is the Netlet Proxy IP<br>Address              | host-ip-address              | IP アドレスは、Sun Java System Identity<br>Server ではなく、Netlet プロキシがインス<br>トールされているマシンのアドレスにして<br>ください。                   |
| What is the Gateway profile<br>Gateway Profile Name | default                      | Portal Server または Secure Remote Access<br>サポートをインストールしたときに指定し<br>たのと同じプロファイル名を指定します。                               |
|                                                     |                              | 詳細については、『Sun Java System Portal<br>Server Secure Remote Access 6 2005Q1 管<br>理ガイド』の「ゲートウェイプロファイル<br>の作成」を参照してください。 |
| What is the Gateway logging user<br>password        |                              | これにより、非ルートアクセス権のある管<br>理者は、ゲートウェイのログファイルを見                                                                         |
| Gateway Logging User Password                       | ることができます。                    |                                                                                                    |
| Again                                               |                              | ゲートウェイロギングのユーザーパスワー<br>ドを再入力します。                                                                                   |

| パラメータ                                                 | デフォルト値          | 説明                                                             |
|-------------------------------------------------------|-----------------|----------------------------------------------------------------|
| What is the Portal Server Load<br><b>Balancer URL</b> |                 | ロードバランサ URL を何も使用していな<br>い場合は、Portal Server URL を使用しま          |
| Load balancer controlling Portal<br>Server Instances. |                 | す。<br>http://fully_qualified_domain:port/portal_de<br>ploy_uri |
|                                                       |                 | たとえば、<br>http://myportalbox.mydomain.com:80/<br>portal とします。   |
| 証明書情報                                                 |                 |                                                                |
| What is the name of your<br>organization              | My Organization | 所属組織名。                                                         |
| What is the name of your division                     | MyDivision      | 所属部門名。                                                         |
| What is the name of your city or<br>locality          | MyCity          | 市区町村名。                                                         |
| What is the name of your state or<br>province         | MyState         | 都道府県名。                                                         |
| What is the two-letter country<br>code                | us              | 国名を示す2文字コード。                                                   |
| What is the password for the<br>Certificate Database  |                 | 任意のパスワードを選択できます。                                               |
| Again                                                 |                 | 確認のため証明書データベースのパスワー<br>ドを再入力します。                               |

表 12 Netlet プロキシの設定用チェックリスト(続き)

## *Rewriter* プロキシ

表 [13](#page-41-0) は、3 列で構成される Rewriter プロキシの設定用チェックリストの表です。最初の列はパラメー タの一覧です。2 列目はデフォルト値の一覧です。3 列目は説明です。

<span id="page-41-0"></span>表 13 Rewriter プロキシの設定用チェックリスト

| パラメータ                                  | デフォルト値                       | 説明                                                                                       |
|----------------------------------------|------------------------------|------------------------------------------------------------------------------------------|
| What is the Rewriter Proxy<br>protocol | https                        | Rewriter プロキシが使用するプロトコルです。<br>Rewriter プロキシは、通常 Secure Socket<br>Layer (SSL) を使用して通信します。 |
| What is the Rewriter Proxy host        | myportalbox.mydo<br>main.com | Rewriter プロキシがインストールされている<br>マシンのホスト名です。                                                 |

表 13 Rewriter プロキシの設定用チェックリスト(続き)

| パラメータ                                                 | デフォルト値          | 説明                                                                                                    |
|-------------------------------------------------------|-----------------|----------------------------------------------------------------------------------------------------|
| What is the Rewriter Proxy port                       | 10443           | Rewriter プロキシが待機するポートです。                                                                                           |
| What is the Rewriter Proxy IP<br>Address              | host-ip-address | IP アドレスは、Sun Java System Identity<br>Server ではなく、Rewriter プロキシがインス<br>トールされているマシンのアドレスにしてく<br>ださい。                 |
| What is the Gateway profile<br>Gateway Profile Name   | default         | Portal Server または Secure Remote Access サ<br>ポートをインストールしたときに指定したの<br>と同じプロファイル名を指定します。                              |
|                                                       |                 | 詳細については、『Sun Java System Portal<br>Server Secure Remote Access 6 2005Q1 管理ガ<br>イド』の「ゲートウェイプロファイルの作成」<br>を参照してください。 |
| What is the Gateway logging user<br>password          |                 | これにより、非ルートアクセス権のある管理<br>者は、ゲートウェイのログファイルを見るこ                                                                       |
| Gateway Logging User Password                         |                 | とができます。                                                                                                    |
| Again                                                 |                 | ゲートウェイロギングのユーザーパスワード<br>を再入力します。                                                                                   |
| What is the Portal Server Load<br><b>Balancer URL</b> |                 | ロードバランサ URL を何も使用していない場<br>合は、Portal Server URL を使用します。                                                            |
| Load balancer controlling Portal<br>Server Instances. |                 | http://fully-qualified-domain:port/portal-deploy-<br>$uri_{\circ}$                                                 |
|                                                       |                 | たとえば、<br>http://myportalbox.mydomain.com:80/por<br>tal とします。                                                       |
| 証明書情報                                                 |                 |                                                                                                    |
| What is the name of your<br>organization              | MyOrganization  | 所属組織名。                                                                                                    |
| What is the name of your division                     | MyDivision      | 所属部門名。                                                                                                    |
| What is the name of your city or<br>locality          | MyCity          | 市区町村名。                                                                                                    |
| What is the name of your state or<br>province         | MyState         | 都道府県名。                                                                                                    |
| What is the two-letter country code                   | us              | 国名を示す2文字コード。                                                                                                    |
| What is the password for the<br>Certificate Database  |                 | 任意のパスワードを選択できます。                                                                                                   |

表 13 Rewriter プロキシの設定用チェックリスト (続き)

| パラメータ | デフォルト値 | 説明                               |
|-------|--------|----------------------------------|
| Again |        | 確認のため証明書データベースのパスワード<br>を再入力します。 |

インストール後のタスクの詳細については、44 ページの「Portal Server [のインストール後のタスク」](#page-43-0) を参照してください。

## サイレントモードでの Portal Server の設定

samplesilent ファイルを使用して Portal Server を設定するには、*PortalServer-base*/lib にある pssamplesilent ファイルを修正して、psconfig スクリプトを実行します。

- 1. 端末ウィンドウのルートとして、psconfig スクリプトが格納されたディレクトリに移動します。 cd *PortalServer-base*/lib
- 2. 次のように入力します。

./psconfig -s *pssamplesilentfile*

インストール後のタスクの詳細については、44 ページの「Portal Server [のインストール後のタスク」](#page-43-0) を参照してください。

## <span id="page-43-0"></span>Portal Server のインストール後のタスク

次のコンポーネントそれぞれに対して、インストール後タスクを実行する必要があります。

- Portal Server
- Secure Remote Access
- Gateway
- NetletProxy と RewriterProxy

#### *Portal Server*

Portal Server または Identity Server の管理コンソールを開くには、まず Directory Server と Web コン テナを起動する必要があります。

次のコマンドを使用して、ローカルにインストールされている Directory Server を起動します。

/var/opt/mps/serverroot/slapd-hostname/start-slapd

次のインストール後タスクは、Portal Server を配備した Web コンテナの種類によって異なります。

- Sun Java System Web Server
- Sun Java System Application Server
- BEA WebLogic Server
- IBM WebSphere Application Server

### *Sun Java System Web Server*

Sun Java System Web Server を起動するには、次の手順に従います。

- 1. 管理インスタンスを起動します。端末ウィンドウで次のように入力します。
	- cd *WebServer-base*/SUNWwbsrv/https-*webserver-instance-name*

./start

または

- 1. Sun Java System Web Server の管理コンソールにアクセスします。
- 2. 「変更の適用」をクリックして、Web コンテナを再起動します。

#### *Sun Java System Application Server 7.0*

端末ウィンドウで、ディレクトリをアプリケーションサーバーのインスタンスユーティリティディレク トリに変更し、startserv スクリプトを実行します。次の例は、デフォルトのアプリケーションサーバー ドメインとインスタンスが使用されていることを前提としています。

cd /var/opt/SUNWappserver7/domains/domain1/server1/bin

./startserv

asadmin ユーティリティを使用して、または Sun Java System Application Server 管理コンソールから Sun Java System Application Server を停止および起動する方法については、Sun Java System Application Server のマニュアルを参照してください。

#### *Sun Java System Application Server 8.1*

Application Server インスタンスを設定するには、次の手順に従います。

1. ドメインインスタンスを停止します。端末ウィンドウで次のように入力します。

/opt/SUNWappserver/appserver/bin/asadmin stop-domain *domainname*

たとえば次のようになります。

/opt/SUNWappserver/appserver/bin/asadmin stop-domain domain1

2. ドメインインスタンスを起動します。端末ウィンドウで次のように入力します。

/opt/SUNWappserver/appserver/bin/asadmin start-domain --user *administrator-user-name* --password *administartor-user-password domainname*

たとえば次のようになります。

/opt/SUNWappserver/appserver/bin/asadmin start-domain --user admin --password password domain1

### *BEA WebLogic Server*

BEA WebLogic Server に Portal Server を配備する場合は、Portal Server ソフトウェアのインストールに 続いて次の手順を実行します。

1. /var/sadm/install/logs/Java\_Enterprise\_System\_install.B/MMddhhmm ファイルにエラーがない かどうかを確認します。

 $MM = H$ 

 $dd = E$ 

 $hh =$ 時

 $mm =  $\overleftrightarrow{x}$$ 

- 2. すべての BEA WebLogic Server インスタンス ( 管理サーバーと管理対象サーバー) を停止します。
- 3. BEA WebLogic 管理サーバーインスタンスを起動します。管理対象インスタンスにインストールし た場合は、管理対象インスタンスも起動します。
- 4. コマンド行から、次のコマンドを実行します。

*PortalServer-base*/bin/deploy

配備 URI のデフォルト値とサーバーインスタンス名を選択し、プロンプトが表示されたら BEA WebLogic Server の管理パスワードを入力します。

- 5. Portal Server が配備されている BEA WebLogic Server インスタンスを再起動します。Web コンテ ナインスタンスの起動方法については、Web コンテナのマニュアルを参照してください。
- 注 管理対象サーバーのインストールの場合は、.war ファイルが配備されません。.war ファイ ルは、BEA WebLogic Server 管理コンソールを使用して配備してください。

LDAP、UNIX、匿名などの複数の認証方法をサポートする場合は、各認証タイプを Core 認証サービス に追加して、認証メニューを作成する必要があります。詳細については、『Sun Java System Portal Server 6 2005Q1 管理ガイド』を参照してください。

### *IBM WebSphere Application Server*

- 1. /var/sadm/install/logs/Java\_Enterprise\_System\_install.B/MMddhhmm ファイルにエラーがない かどうかを確認します。
- 2. アプリケーションサーバーインスタンスとアプリケーションサーバーノードを停止し、再起動しま す。Web コンテナインスタンスの起動方法については、Web コンテナのマニュアルを参照してく ださい。

3. コマンド行から、次のコマンドを実行します。

*PortalServer-base*/bin/deploy

配備 URI のデフォルト値とサーバーインスタンス名を選択し、プロンプトが表示されたら BEA WebLogic Server の管理パスワードを入力します。

## サードパーティ Web コンテナへの JSR168 サンプルポートレットと WSRP サン プルのインストール

Java Enterprise Server インストーラを使用して Portal Server および Access Manager SDK をインストー ルした後、次のいずれかの方法を使用して、JSR168 サンプルポートレットまたは WSRP サンプルをイ ンストールします。BEA WebLogic ServerTM または IBM WebSphere Application Server を使用する場合 は、JSR168 サンプルポートレットと WSRP サンプルの両方をインストールします。Sun Java System Web Server または Sun Java System Application Server を使用する場合は、WSRP サンプルをインス トールします。

## 注 Mobile Access は IBM WebSphere または BEA WebLogic をサポートしていません。

- BEA WebLogic または IBM WebSphere に JSR168 [サンプルポートレットおよび](#page-46-0) WSRP サンプルを [インストールするには](#page-46-0)
- Web Server または Application Server 上に WSRP [サンプルをインストールするには](#page-47-0)

## <span id="page-46-0"></span>*BEA WebLogic* または *IBM WebSphere* に *JSR168* サンプルポートレットおよび *WSRP*  サンプルをインストールするには

次の手順は、Solaris プラットフォームに Portal Server をインストールする場合にのみ適用されます。

- 1. BEA WebLogic 8.1 または IBM WebSphere Application Server 5.1 インスタンスを再起動します。
- 2. 次のコマンドを実行して、JSR168 ポートレットのサンプルをインストールします。

*PortalServer-base*/lib/postinstall\_PortletSamples

プロンプトが表示されたら、Access Manager の管理パスワードと Application Server の管理パス ワードを入力します。

portletsamples.war ファイルが配備されます。

- 3. PATH の設定に /usr/bin が含まれていることを確認します。これは、スクリプトの awk の部分を 正常に実行するために必要です。
- 4. 次のコマンドを実行して WSRP サンプルを設定します。
	- ❍ *PortalServer-base*/samples/wsrpproducer/producersampleconfig

プロンプトが表示されたら、Access Manager の管理パスワードを入力します。

❍ *PortalServer-base*/samples/wsrpconsumer/consumersampleconfig

プロンプトが表示されたら、Access Manager の管理パスワードを入力します。

<span id="page-47-0"></span>*Web Server* または *Application Server* 上に *WSRP* サンプルをインストールするには

Portal Server および Access Manager SDK を、Sun Java System Web Server 6.1 および Sun Java System Application Server 7 上にインストールした後に、次の手順を手動で行う必要があります。

- 1. Web Server または Application Server のインスタンスを再起動します。
- 2. PATH の設定に /usr/bin が含まれていることを確認します。これは、スクリプトの awk の部分を 正常に実行するために必要です。
- 3. 次のコマンドを実行して WSRP サンプルを設定します。
	- ❍ *PortalServer-base*/samples/wsrpproducer/producersampleconfig

プロンプトが表示されたら、Access Manager の管理パスワードを入力します。

❍ *PortalServer-base*/samples/wsrpconsumer/consumersampleconfig

プロンプトが表示されたら、Access Manager の管理パスワードを入力します。

### *Secure Remote Access*

ゲートウェイと一緒に Portal Server を使用する場合は、Portal Server が HTTP と HTTPS のどちらの モードで動作するかどうかに関係なく、ゲートウェイ認証局 (CA) 証明書を Portal Server の信頼できる CA リストに追加する必要があります。

ユーザーセッションがタイムアウトになるか、ユーザーセッションのログアウト動作が行われると、 Sun Java System Identity Server はセッション通知をゲートウェイに送信します。Sun Java System Identity Server が HTTP モードで実行している場合でも、HttpsURLConnection を使用して SSL クライ アントとして動作し、通知を送信します。SSL サーバー ( ゲートウェイ ) に接続するので、信頼できる CA リストの一部としてゲートウェイ CA 証明書を持っているか、自己署名証明書を許可するオプショ ンを用意するようにします。

HttpsURLConnection を作成するには、Java 仮想マシン (JVMTM) の -Djava.protocol.handler.pkgs プ ロパティを設定する必要があります。

Portal Server が Sun Java System Web Server、Sun Java System Application Server、または BEA WebLogic Server で稼働している場合、このプロパティはデフォルトで正しく com.iplanet.services.com に設定されます。Sun Java System Identity Server のパッケージには、HttpsURLConnection の実装が あり、AMConfig.properties ファイルで com.iplanet.am.jssproxy.trustAllServerCerts=true フラグを追 加することにより、SSL サーバーから自己署名証明書を受け入れるオプションを提供しています。

注 CA を信頼できる CA リストに追加する方法は、定義されているプロトコルハンドラによっ て異なります。

-Djava.protocol.handler.plgs は、IBM WebSphere Application Server の場合には、デフォルトで設定さ れません。サポートするアプリケーションサーバーに実装された HttpsURLConnection では、それぞれ 独自のデフォルトハンドラ (JSSE 実装または カスタム SSL 実装など ) を使用する必要があります。

### 複数のポータルでの複数のゲートウェイの設定

第 2 のポータルに第 2 のゲートウェイをインストールする場合は、第 2 のポータルをポイントするよう に Cookie URL の転送値を手動で更新する必要があります。

- 1. Access Manager 管理コンソールにログインします。
- 2. 「サービス設定」タブを選択します。
- 3. 「ゲートウェイ」をクリックします。
- 4. 第 2 のポータルを Cookie URL の転送リストに追加します。

## ゲートウェイの起動と停止

1. 次のコマンドを使用してゲートウェイを起動します。

*gateway-base*/SUNWps/bin/gateway -n *new-profile-name* start

default は、インストール時に作成されたゲートウェイプロファイルのデフォルト名です。独自の プロファイルを後で作成し、その新しいプロファイルを使用してゲートウェイを再起動できます。 『Sun Java System Portal Server Secure Remote Access 6 2005Q1 管理ガイド』の第 2 章「ゲート ウェイプロファイルの作成」を参照してください。

複数のゲートウェイインスタンスがある場合は、次のように入力します。

*gateway-base*/SUNWps/bin/gateway start

注 ゲートウェイのインストール時に、インストールオプションの後で「ゲートウェイの起動」 に「y」を選択した場合は、この手順は不要です。

注 必ず、起動させるインスタンスの設定ファイルだけを /etc/opt/SUNWps ディレクトリに格 納しておいてください。

特定のノードで稼働しているゲートウェイインスタンスすべてを停止するには、次のコマンドを使用し ます。

*gateway-base*/SUNWps/bin/gateway stop

Netlet およびゲートウェイでは、PAC ファイルをサポートする場合に、SUNWrhino としてバンドルさ れている Rhino JavaScriptTM パーサーが必要になります。このパーサーは、ゲートウェイと Portal Server ノードにインストールする必要があります。インストールするには、次の手順に従います。

1. 現在のディレクトリから pkgadd -d . SUNWrhino を実行して、このパッケージを追加します。

2. package-base-dir/js.jar を、

\${JAVA\_HOME}/jre/lib/ext ディレクトリにコピーします。

### *Netlet* プロキシと *Rewriter* プロキシ

Netlet プロキシと Rewriter プロキシを起動する前に、ゲートウェイプロファイルが、Netlet プロキシ と Rewriter プロキシのオプションを指定して更新されていることを確認してください。

• Netlet プロキシを起動するオプションをインストール時に選択しなかった場合は、手動で Netlet プ ロキシを起動できます。*portal-proxy-base*/SUNWps/bin ディレクトリで、次のように入力します。

./netletd -n default start

• Rewriter プロキシを手動で起動するオプションをインストール時に選択しなかった場合は、手動で Rewriter プロキシを起動できます。*portal-proxy-base*/SUNWps/bin ディレクトリで、次のように入力 します。

./rwproxyd -n default start

注 すべてのユーザーに対するアクセスリストサービスを有効にして、ゲートウェイ経由のアク セスが許可されるようにしてください。

Sun Java System Portal Server のソフトウェア NetFile では、Windows にアクセスするために、 SUNWjcifs としてバンドルされている jCIFS ライブラリが必要です。このライブラリは、Portal Server ノードにのみインストールする必要があります。インストールするには、次の手順に従います。

- 1. 現在のディレクトリから pkgadd -d . SUNWjcifs を実行して、このパッケージを追加します。
- 2. *portal-server-install-base*/SUNWps/lib/postinstall\_JCIFS コマンドを実行します。
- 3. *portal-server-install-base*/SUNWps/bin/undeploy コマンドを実行します。
- 4. *portal-server-install-base*/SUNWps/bin/deploy コマンドを実行します。
- 5. サーバーを再起動します。

### Portal Server のインストールの検証

Portal Server 管理コンソールとデスクトップへのアクセス

### *Sun Java System Identity Server* の管理コンソールにアクセスするには

- 1. ブラウザを開きます。
- 2. protocol://hostname.domain:port/amconsole と入力します。

たとえば次のようになります。

http://example.com:80/amconsole

3. 管理者名とパスワードを入力して管理コンソールを表示します。

この名前とパスワードは、Sun Java System Identity Server ソフトウェアのインストール時に指定 したものです。

### *Portal Server* のデスクトップにアクセスするには

デスクトップにアクセスして、Portal Server インストールを検証します。次の URL を使用してデスク トップにアクセスします。protocol://fully-qualified-hostname:port/portal-URI

たとえば次のようになります。

http://example.com:80/portal

デスクトップにアクセスすると、認証なしのデスクトップが表示されます。これによりユーザーは、認 証を受けるデスクトップの URL に自動的にアクセスし、デスクトップへのアクセス権が与えられます。

例外が発生せずにサンプルのポータルデスクトップが表示された場合は、Portal Server が正常にインス トールされています。

## ゲートウェイのインストールの検証

1. 次のコマンドを実行して、指定されたポート ( デフォルトポートは 443) でゲートウェイが動作して いるかどうかをチェックします。

netstat -an | grep port-number

ゲートウェイが動作していない場合は、デバッグモードでゲートウェイを起動し、コンソールに表 示されるメッセージを見ます。次のコマンドを使用して、ゲートウェイをデバッグモードで起動し ます。

*PortalServer-base*/bin/gateway -n *profilename* start debug

または、platform.conf.profilename ファイルで gateway.debug 属性をメッセージに設定した後で、ロ グファイルを調べます。詳細については、『Sun Java System Portal Server Secure Remote Access 6 2005Q1 管理ガイド』の第 2 章「ゲートウェイ」にある platform.conf ファイルの理解についての節を 参照してください。

2. ブラウザで次のようにゲートウェイの URL を入力し、セキュアモードで Portal Server を実行しま す。

https://*gateway-machine-name*:*portnumber*

インストール時にデフォルトポート 443 番を選択した場合は、そのポート番号を指定する必要はあ りません。

3. ユーザー名として amadmin、およびインストール時に指定したパスワードを使用して、Identity Server 管理コンソールに管理者としてログインします。

これにより、管理コンソールで、新規の組織、ロール、およびユーザーを作成し、必要なサービスと属 性を割り当てることができます。

# 重要な情報

ここでは製品マニュアルに含まれていない最新の情報について説明します。ここでは、次の項目につい て説明します。

- [インストールに関する注意事項](#page-51-0)
- [推奨されていない機能](#page-53-0)

## <span id="page-51-0"></span>インストールに関する注意事項

## Portal Server

Java Enterprise System 6 2005Q1 の場合、Portal Server は次のどちらかの Access Manager で実行する ようにインストールおよび構成できます。

- 物理的に同じマシン上の同じインストールセッションでインストールされ、設定されている Access Manager
- すでに別のマシンにインストールされ、設定されている Access Manager

### *Liberty* サンプルを実行するには

Liberty サンプルは、同じシステム上にインストールされている Portal Server と Access Manager 用に 設計されています。

Portal Server および Access Manager が個別にインストールされている場合に Liberty サンプルを実行 する方法は、次のとおりです。

- 1. configSP.sh の SP\_HOST\_DOMAIN 値が、Access Manager が完全にインストールされたホストを ポイントしていることを確認します。
- 2. サービスプロバイダとして稼動している Access Manager の管理コンソールで、「Provider Home Page」を URL=http://*portal-server-host*:*port*/portal/dt に設定します。

この値を設定する方法を次に示します。

- a. 「連携管理」タブを選択します。
- b. ナビゲーションフレームでサービスプロバイダを選択します。
- c. データフレームのドロップダウンリストからプロバイダを選択します。
- d. 「Access Manager の設定」セクションまでスクロールダウンします。
- e. 「Provider Home Page」を URL=http://*portal-server-host*:*port*/portal/dt に設定します。

Liberty サンプル 3 の場合のみ[、手順](#page-52-0) 3 と[手順](#page-52-1) 4 を実行します。

<span id="page-52-0"></span>3. 「シングルサインオンエラー時のリダイレクト URL」を変更し、 http://*portal-server-host*:*port*/portal/dt?libertySSOFailed=true に設定します。

この値を設定する方法を次に示します。

- a. 「連携管理」タブを選択します。
- b. ナビゲーションフレームでサービスプロバイダを選択します。
- c. データフレームのドロップダウンリストからプロバイダを選択します。
- d. 「Access Manager の設定」セクションまでスクロールダウンします。
- e. 「シングルサインオンエラー時のリダイレクト URL」を、 http://*portal-server-host*:*port*/portal/dt?libertySSOFailed=true に設定します。

#### <span id="page-52-1"></span>4. 「PreLoginURL」を、

http://*portal-server-host*:*identity-server-port*/amserver/preLogin?metaAlias=is-host&goto=http://*p ortal-server-host*:*portal-server-port*/portal/dt に設定します。

この値を設定する方法を次に示します。

- a. 「アイデンティティ管理」に移動し、ドロップダウンメニューから「ユーザー」を選択します。
- b. 認証なしの anonymous ユーザーをクリックし、ナビゲーションフレームの「表示」ドロップ ダウンリストから「ポータルデスクトップ」を選択します。
- c. 「編集」リンクをクリックします。
- d. 「チャネルおよびコンテナを管理」をクリックします。
- e. Login チャネルの「プロパティの編集」をクリックします。
- f. 「PreLoginURL」を、

http://*portal-server-host*:*identity-server-port*/amserver/preLogin?metaAlias=is-host&goto=http ://*portal-server-host*:*portal-server-port*/portal/dt に設定します。

- 5. Portal Server ホストの AMConfig.properties ファイルを次のように設定します。
	- ❍ com.iplanet.am.notification.url=http://*portal-server-host*:*port*/servlet/com.iplanet.s ervices.comm.client.PLLNotificationServlet
	- ❍ com.iplanet.am.session.client.polling.enable=false

## Web コンテナ

Sun Java Server コンポーネント製品のインストールの詳細については、

http://docs.sun.com/source/817-7054?l=ja の『Sun Java Enterprise System インストールガ イド』を参照してください。

## <span id="page-53-0"></span>推奨されていない機能

NetMail アプリケーションは、Sun Java System Portal Server 製品のこのリリースでは推奨されていま せん。

## <span id="page-53-2"></span>Portal Server 6 2005Q1 の更新マニュアル

## Portal Server 管理ガイド

Instant Messaging チャネルの編集ページの設定が変更されています。管理者が 1 つの Instant Messaging Server 用にチャネルを設定していないとしても、デスクトップのユーザーが設定する必要の ある設定値は 2 つだけになりました。

設定する必要のある 2 つの Instant Messaging Server の設定は次のとおりです。

- Instant Messaging ホスト
- Instant Messaging ポート

## Secure Remote Access 管理ガイド

次の項目は、オンラインヘルプまたは『Sun Java System Portal Server 6 2005Q1 Secure Remote Access 管理ガイド』には記載されていませんが、Access Manager 管理コンソールの一部です。

- 「ゲートウェイ」-> 「コア」-> 「ゲートウェイ最低認証レベル」については、オンラインヘルプま たは管理ガイドに記載されていません。
- Access Manager コンソールに表示されるような Proxylet のルールについては、オンラインヘルプ または管理ガイドに記載されていません。Proxylet のルールの設定情報については、「[Proxylet](#page-53-1) の [ルール」](#page-53-1)を参照してください。

## <span id="page-53-1"></span>Proxylet のルール

Access Manager 管理コンソールには、「Proxylet のルール」フィールドが追加されています。

Proxylet のルールにより、Proxy Auto Configuration (PAC) ファイルのドメインとプロキシの設定値を 指定します。

Proxylet のルールを変更するには、次の手順に従います。

- 1. Access Manager 管理コンソールに管理者としてログインします。
- 2. 「アイデンティティ管理」タブを選択します。
- 3. 「表示」ドロップダウンリストから「組織」を選択します。
- 4. 必要な組織名をクリックします。選択した組織名は、管理コンソールの左上に場所として表示され ます。
- 5. 「表示」ドロップダウンリストから「サービス」を選択します。
- 6. 「SRA 設定」の下の「Proxylet」の横にある矢印をクリックします。
- 7. 「編集」をクリックします。
- 8. 次の構文を使用して、プロキシホストとプロキシポートを入力します。

[Protocol:]Domain1[,Domain2,...]:IP or Host:Port

構文の意味は次のとおりです。

Protocol - http/ftp/https のいずれかを指定できます。このフィールドはオプションです。

Domain - sun.com などの任意のドメインです。複数のドメインの場合はカンマで区切ります。

IP - ドメインの IP アドレスです。

proxy-host - このドメインで使用されるプロキシサーバー

proxy-port - プロキシサーバーのポート

9. 「保存」をクリックします。

次の特殊な構文により、値をルールに動的に挿入できます。

ルールの中に、proxylet-host:proxylet-port というプロキシサーバーを示す文字列がある場合、生成 された PAC ファイルでは、その文字列が Proxylet のホストとポートで置き換えられています。

## オンラインヘルプ

検索チャネルヘルプページの詳細検索セクションでは、次のように述べられています。

- URL ドキュメントの Uniform Resource Locator (Web アドレス)。URL を指定する場合は、次の 点に注意してください。
	- ❍ 「が次と等しい」または「が次から始まる」の演算子を使用する場合は、アドレスの http:// 部を 入力する必要があります。

「が次と等しい」および「が次から始まる」の演算子は、使用されなくなっています。

# 既知の問題と制限

ここでは、Portal Server 6 2005Q1 に関する既知の問題のリストを示します。対象となる製品は次のと おりです。

- [インストール](#page-55-0)
- [移行](#page-60-0)
- [Proxylet](#page-60-1)
- [ポートレット](#page-61-0)
- [WSRP](#page-62-0)
- [オンラインヘルプ](#page-62-1)
- [通信チャネル](#page-63-0)
- [Secure Remote Access](#page-69-0)
- [ゲートウェイ](#page-70-0)
- [NetFile](#page-71-0)
- [Netlet](#page-72-0)
- [Rewriter](#page-73-0)
- [ドキュメント](#page-75-0)
- [Mobile Access](#page-76-0)
- [ローカライズ](#page-81-0)

# <span id="page-55-0"></span>インストール

#### マルチセッションインストールでゲートウェイのリダイレクションが行われない (#*4971011*)

インストールモードに関係なく、ゲートウェイのリダイレクションはマルチセッションインストールの 間は発生しません。

#### 回避策

- 1. Portal Server ブラウザを起動して、amconsole にアクセスします。
- 2. 「サービス設定」タブで、「ゲートウェイ」を選択します。
- 3. ウィンドウの右下で、「default」および「セキュリティ」タブをクリックします。

4. 続いて、「非認証 URL」フィールドに、「http://*IS-Host*:*port*/amserver/UI/Login」のような URL を追加します。

たとえば、http://boa.prc.sun.com:80/amserver/UI/Login のような URL になります。

5. 最後に、スーパーユーザーとして以下のコマンドを実行してポータルゲートウェイを再起動しま す。

/etc/init.d/gateway -n default start debug

Portal Server 6.3.1 による multiserverinstance スクリプトが BEA WebLogic で実行されない (#*6228757*) 初期インストールの際に WebLogic 管理ポートを 7001 に指定した場合は、2 番目のインスタンスの作成 時に、別のポート番号を管理サーバーに指定することはできません。

複数インスタンススクリプトが WebLogic 管理ポートについて尋ねてきたときに、ユーザーは異なる値 を指定できますが、管理ポートまたは他の管理サーバーの細部設定を変更することはできません。

デフォルトでは、設定されるはずのすべてのインスタンスは、同じ管理サーバーの一部になると想定さ れています。

#### 回避策

新しい管理サーバーを指すようにするには、次の手順を実行します。

1. /etc/opt/SUNWps/PSConfig.properties ファイルで以下のプロパティを変更し、新しい管理サー バーをポイントするようにします。

DEPLOY\_ADMIN\_PROTOCOL= DEPLOY\_ADMIN\_HOST= DEPLOY\_ADMIN\_PORT=

DEPLOY\_ADMIN=

2. multiserverinstance スクリプトを使用して新しいインスタンスを作成します。

# コンフィギュレータ

Identity Server が Directory Server を LDAPS で実行させている場合、Portal Server コンフィギュレータが作 動しない (#*5044585*)

回避策

DS の SSL 機能を無効にし、非 SSL ポートで AMConfig.properties を更新して、Portal Server を正常に インストールします。

#### PortalServer-base/lib 内にコンフィギュレータが存在しない (#*6209368*)

Portal Server パッケージをインストールすると、コンフィギュレータは *PortalServer-base*/SUNWps/lib ディレクトリには存在しなくなります。コンフィギュレータは、psconfig スクリプトへのシンボリック リンクだったものです。パッケージングの問題により、シンボリックリンクは Solaris では作成されま せんでした。Linux では使用可能です。psconfig スクリプトを直接使用してください。

#### 回避策

代替手段として psconfig スクリプトを使用します。

*PortalServer-base*/SUNWPs/lib/configurator スクリプトは、*PortalServer-base*/SUNWPs/lib/psconfig スク リプトの symlink です。

# アップグレード

Java Enterprise Server 2 から Java Enterprise Server 3 にアップグレードすると、Netlet が作動しなくなる (#*6202006*)

Java Enterprise Server 2 から Java Enterprise Server 3 にアップグレードした後は、Netlet アプレットが ロードを実行しません。

#### 回避策

AMCONSOLE から次の手順を実行して、Proxylet と Netlet サービスを設定します。

- 1. Access Manager コンソールにログインします。
- 2. Proxylet サービスと Netlet サービスを削除します。
	- a. 「アイデンティティ管理」タブを選択します。
	- b. 「サービス」を選択します。

すべての登録済みサービスが左側のパネルに一覧表示されます。

c. 「SRA 設定」から、「Proxylet」と「Netlet」のチェックボックスをオンにします。

d. 左側のパネルの先頭までスクロールし、「削除」ボタンをクリックします。これにより、 Proxylet と Netlet のサービスが ORG レベルから削除されます。

この手順の結果は、組織の下位にある LDAP ディレクトリを開いて、サービス (srapProxylet、 srapNetlet) が削除されていることを確認することで、検証できます。

- 3. サービスをもう一度追加します。追加するには、次の手順に従います。
	- a. 「アイデンティティ管理」タブで、「サービス」を選択します。
	- b. 「サービス」の下の「追加」ボタンをクリックします。これにより、右側のパネルに選択可能 なすべてのサービスが表示されます。
	- c. サービスの「Proxylet」と「Netlet」のチェックボックスをオンにし、「了解」をクリックしま す。新しく追加されたサービスは、左側のパネルの「SRA 設定」の下に表示されます。
- 4. 新しく追加されたサービスをクリックし、テンプレートファイルを作成します。「保存」ボタンを クリックします。
- 5. /portal/netlet/jnlpclient.jar および /portal/netlet/netletjsse.jar を、ゲートウェイサー ビスの下の URL の非認証リストに追加します。追加するには、次の手順に従います。
	- a. 「サービス設定」タブをクリックします。
	- b. 「SRA 設定」の下のゲートウェイリンクをクリックします。選択可能なすべてのゲートウェイ プロファイルの一覧が表示されます。
	- c. リンクをクリックして特定のプロファイルを選択します。
	- d. 「セキュリティ」タブを選択します。
	- e. 非認証 URL の下の編集フィールドに /portal/netlet/jnlpclient.jar と入力し、「追加」ボタ ンをクリックします。
	- f. 非認証 URL の下の編集フィールドに /portal/netlet/netletjsse.jar と入力し、「追加」ボタ ンをクリックします。
	- g. ページの下部にある「保存」ボタンをクリックします。
	- h. ゲートウェイサーバーを再起動します。

Sun Java Enterprise 2 から Sun Java Enterprise 3 にアップグレードするときに、JWSDP コンポーネントを アップグレードするためのパッチが用意されていない (#*6202919*) 回避策

次の挙げるコンポーネントのパッチを追加します。

118605-01 - SunWjaxp 用

118661-01 - JAX-RPC 用

118663-01 - JAXB 用

117724-09 - NSS/JSS/NSPR (sparc) 用

117725-09 - NSS/JSS/NSPR (x86) 用

#### 118128 パッチの Readme を修正する必要がある (#*6218083*)

パッチ 118128 のパッチ Readme には、次のように述べられています。

このパッチは 117724 (Sparc) 117725 (Linux) に依存しています。

パッチ 117725 は Linux ではなく Solaris x86 用です。

#### Linux プラットフォームでアップグレードを実行した後に、共通ホストを NetFile に追加できなくなる (#*6218847*)

Java Enterprise Server 2 をインストールし、次にスクリプトのアップグレードを実行した後は、管理コ ンソールで NetFile サービスに追加した共通ホストを NetFile Java2 アプレットで表示することはできま せん。

回避策

なし

#### ホストタイプを ftp にすると NetFile Java1 にファイルをアップロードできない (#*6218924*)

Linux および x86 プラットフォームでアップグレードを実行した後は、NetFile Java1 を使用してファイ ルをアップロードすることはできません。

回避策

なし

#### Sun Java System Application Server が動作している Linux プラットフォームで Portal Server 6.3 から Portal Server 6.3.1 にアップグレードすると、匿名ログインになる (#*6219376*)

Application Server が動作している Linux および x86 プラットフォームで Portal Server 6.3 から Portal Server 6.3.1 にアップグレードすると、Cookie を使用しない機能は使えなくなります。ポータルユー ザーのデスクトップの代わりに、匿名ログインページが表示されます。

「Cookie サポート」モードで実行している場合は、Linux および x86 プラットフォームにデスクトップ が正常に表示されます。

回避策

なし

# <span id="page-60-0"></span>移行

Directory Manager のパスワードと Identity Server の管理パスワードが異なっていると、インポートに失敗す る (#*4955769*)

インストール時に設定された Directory Manager パスワードが Access Manager (amadmin) パスワード と異なる場合、移行時のインポートプロセスは失敗します。

この状態は、オープンポータルおよび SRA のすべての移行スクリプトで発生します。

amadmin コマンドを実行して LDAP データを変更する場合は、移行スクリプトで Directory Manager パ スワードが使用されます。

この問題は、Directory Manager パスワードと Access Manager パスワードが同じ場合には発生しませ  $h_n$ 

回避策

なし

## <span id="page-60-1"></span>Proxylet

iNotes および Microsoft Exchange 2000 SP3 が Proxylet でサポートされていない ( バグ ID なし )。

#### いくつかの機能を実行しているときに iNotes にページを表示できない (#*6190570*)

次のモジュールの場合にエラーが発生し、iNotes に「ページを表示できません」というメッセージが 表示されます。

- メール
- 予約
- 予定
- 連絡先
- メッセージ領域

このメッセージは、「保存」ボタンと「削除」ボタンを使用する場合に表示されます。

#### 回避策

なし

#### Proxylet のダウンロード後に NetFile ヘルプが表示されなくなる (#*6180420*)

Proxylet と NetFile をダウンロードした場合は、NetFile ヘルプが表示されず、Java コンソールで例外 がスローされます。

#### 回避策

なし

#### Proxylet をダウンロードした後、ポータルデスクトップに SSL モードでアクセスできなくなる (#*4990035*)

Portal Server が SSL モードの場合は、Proxylet のダウンロード後にポータルデスクトップをダウンロー ドできません。

#### 回避策

なし

#### Proxylet のルールのヘルプを利用できない (#*5107957*)

Proxylet のルールの設定方法については、「[Portal Server 6 2005Q1](#page-53-2) の更新マニュアル」を参照してくだ さい。

#### Proxylet からユーザーの amconsole にアクセスすると、「アクションは取り消されました」ページが表示さ れる (#*6190566*)

ゲートウェイを経由してポータルデスクトップにログインし、Proxylet をロードして、管理コンソール にアクセスしようとすると、ビューリストボックスが「アクションは取り消されました」ページを返し ます。

#### 回避策

なし

# <span id="page-61-0"></span>ポートレット

ポートレットセッションがクラスタの管理対象サーバー全体で保存されない (#*6190600*) ポートレットの HTTP セッションのフェイルオーバーは機能しません。

回避策

なし

## <span id="page-62-0"></span>**WSRP**

#### 新規 WSRP コンシューマプロデューサを作成できない (#*6202285*)

新規 WSRP コンシューマプロデューサを作成すると、サーバーでエラーが発生します。

回避策

Application Sever 8.1 を使用する場合は、Java Enterprise System 3 のインストールプロセスを実行する 前に次の 4 つのパッケージを削除してください。

SUNWjaxp

SUNWxrgrt

SUNWxrpcrt

SUNWxsrt

注 Application Server 7 を使用している場合は、これらのパッケージを削除しないでください。

## <span id="page-62-1"></span>オンラインヘルプ

Portal Server オンラインヘルプのリンクは、Identity Server と Portal Server が別々の環境にある場合に壊れ る (#*6197755*)

この問題は、Web コンテナ、IBM WebSphere、および BEA WebLogic に Portal Server がインストール されているときに発生します。

回避策

BEA WebLogic の場合

1. Portal Server マシンの端末ウィンドウで、次のディレクトリに移動します。

cd /*BEAInstall-base*/user\_projects/domains/mydomain/applications/DefaultWebApp

2. 次のように入力します。

ln -s /*AccessManager-base*/public\_html/online\_help/ online\_help

DefaultWebApp ディレクトリが /*BEAInstall-base*/user\_projects/domains/mydomain/applications にない場合は、端末ウィンドウで次のコマンドを入力します。

cp /*BEAInstall-base*/weblogic81/common/templates/applications/DefaultWebApp.jar /tmp

cd /tmp

jar -xvf DefaultWebApp.jar

cd /tmp/\_apps\_/

```
cp -R DefaultWebApp /BEAInstall-base/user_projects/domains/mydomain/applications
```
WebSphere の場合

1. Portal Server マシンの端末ウィンドウで、次のディレクトリに移動します。

cd

*IBMInstall-base*/IBM/WebSphere/Express51/AppServer/installedApps/DefaultNode/DefaultApplic ation.ear/DefaultWebApplication.war

2. 次のように入力します。

ln -s /*AccessManager-base*/SUNWam/public\_html/online\_help/ online\_help

## <span id="page-63-0"></span>通信チャネル

#### メールチャネルにログインページが表示されない (#*4873659*)

Sun Java System Messaging Server の ipsecurity 設定が「yes」になっている場合、メールチャネルは Messenger Express クライアントを正常に起動しません。メールチャネルで通常どおり Messenger Express クライアントを起動するには、Messaging Server の ipsecurity 設定を「no」にする必要があり ます。

回避策

Messaging Server の ipsecurity 設定を「no」に設定します。

#### MailProvider が SSL secured IMAP で動作しない (#*4919693*)

現在実装されている MailProvider は、SSL secured IMAP では動作しません。

回避策

IMAPS チャネルを設定した後、そのチャネルが Portal Server でのエラーをコンテナである Web Server に表示する場合は、mail.jar を CLASSPATH の最初のエントリとして変更します。

mail.jar ファイルをクラスパスの最初のファイルとして追加するには、次の手順に従います。

- 1. *ws-install-dir*/SUNWwbsvr/https-*ws-instance-name*/config/server.xml ファイルを開きます。
- 2. mail.jar ファイルをクラスパスの最初のエントリに変更します。
- 3. Web Server を再起動します。

#### 新しく作成したアドレス帳チャネルがデスクトップに表示されない (#*4922220*)

アドレス帳サービスは最初に設定する必要があります。AddressBookProvider はあらかじめ設定されて いないので、AddressBookProvider が設定されていない限り、AddressBookProvider に基づいてユー ザーが作成するチャネルはユーザーのデスクトップまたはコンテンツリンクに表示されません。詳細に ついては、『Sun Java System Portal Server 管理ガイド』の第 17 章にある「アドレス帳チャネルの設 定」、および付録 A の「SSO アダプタテンプレートと設定」を参照してください。

あらかじめ入力済みのユーザー定義チャネルセットに含まれる他の通信チャネルに基づいてチャネルを 作成すると、作成されたチャネルで、「有効な設定を指定してください」というメッセージが表示され ます。他の通信チャネルは、ユーザーのデスクトップに表示するのに必要な程度には定義されています が、使用するバックエンドサービスを確定するために追加の管理作業が必要になります。

また、通信チャネルでは、管理作業が完了した後で、デスクトップユーザーがユーザー名やパスワード などのバックエンド資格情報を指定する必要があります。デスクトップユーザーは、チャネルの「編 集」ボタンを使用して、これらの値をチャネルで指定することができます。

注 userDefinedChannels セットには、ユーザー固有のセットアップには適用されないバックエ ンドサービスへの参照が含まれる場合があるので、インストール単位で管理することが必要 になる場合もあります。たとえば、このセットのすべての Lotus プロバイダは、通信チャネ ルの Lotus バックエンドサービスとの相互動作を参照しますが、ポータルユーザーベースの うちだれも Lotus バックエンドサービスを使用しない場合は適用されません。

#### ドメイン名が設定されていないと、カレンダチャネルが起動しない (#*4946959*)

カレンダチャネルのサーバー名に完全修飾ドメイン名が含まれていないと、カレンダチャネルは起動し ません。

#### 回避策

サーバー名の設定に完全修飾ホスト名が使用されていることを確認してください。

#### SSO アダプタ設定が分散および冗長の個人用アドレス帳をサポートしない (#*5020452*)

旧バージョンの SSO 個人用アドレス帳 (PAB) アダプタは、コンテナ o=pab がユーザーとグループディ レクトリ内に共存していることを前提としています。Portal Server 6 2005Q1 では、PAB ディレクトリ サーバーを指定する「SUN-ONE-ADDRESS-BOOK」アダプタテンプレートを新しくサポートするよう になりました。これにより、次のプロパティがサポートされるようになっています。

ugHost: PAB 検索の LDAP ホスト名

#### ugPort: PAB 検索の LDAP ポート

#### 回避策

これらのプロパティは、Identity Server 管理コンソールから、「SUN-ONE-ADDRESS-BOOK」SSO ア ダプタテンプレートに管理者が手動で追加する必要があります。

1. Access Manager 管理コンソールにログインします。

- 2. 「サービス設定」>「SSO アダプタ」を選択します。
- 3. SSO アダプタテンプレートとして「SUN-ONE-ADDRESS-BOOK」を選択します。
- 4. 「プロパティの編集」>「新規デフォルト」を選択します。
	- a. 「ugHost」を名前に指定します。
	- b. LDAP ホスト名を指定します。
	- c. 「作成」を選択します。
- 5. 「プロパティの編集」>「新規デフォルト」を選択します。
	- a. 「ugPort」を名前に指定します。
	- b. LDAP ポートを指定します。
	- c. 「作成」を選択します。

メールチャネルのリンク先が、メールクライアントではなくポータルデスクトップになっている (#*5053733*) ユーザーがメールチャネルからログアウトリンクを選択すると、クライアントログアウトページのログ アウトページは表示されません。代わりに、ポータルデスクトップページが表示されます。

#### 回避策

この問題が発生した場合は、次の手順を実行します。

- 1. ポータルデスクトップを更新します。
- 2. 前のポータルページで「メールを起動」リンクをクリックすると、メールクライアントを再起動で きます。

ログアウトの後に、ポータルデスクトップではなく、webmail ログインページが表示されるようにする には、次の手順を実行します。

1. Messaging Server で次のコードを変更します。

/var/opt/SUNWmsgsr/config/html/main.js ファイルには、restart() メソッドがあります。このメ ソッドは exit() から呼び出され、exit() は logout() から呼び出されます。

function restart() { var ref = window.document.referrer != '' ? window.document.referrer : '/' if (ref.index $Of('mail.html') > 0$ )  $ref = '$ var ind = ref.index $Of('?)$ self.location.replace(ind  $> 0$  ? ref.substring(0, ind) : ref) }

1 行目を変更し、メールサーバーのログインページの URL を次のように入力します。

var ref = window.document.referrer != '' ? "http://pavoni:2080" : '/'

- 2. メールサーバーを再起動します。
- 3. ブラウザのキャッシュをクリアします。

テストするには、次の手順に従います。

- 1. 「メールを起動」をクリックします。
- 2. webmail からログアウトします。
- 3. 「メールを起動」をクリックします。古いセッションが無効になると、webmail ログインページが 表示されます。

UWC メールチャネルの「メールを起動」リンクをクリックしても MailBox が開かない (#*6179802*) 「メールを起動」リンクをクリックすると、ユーザーの受信箱ではなく Web Server の索引ページが開き ます。

Java Server Enterprise 3 では、ポータルメールチャネルによりポータルデスクトップから UWC を起動 できます。

MailProvider に基づく「UWCMail」という新しいチャネルも追加されています。UWCMail チャネル は、デフォルトの組織またはルートサフィックスで使用可能ですが、出荷時のコンテナとは関連付けら れていません。UWCMail チャネルは、コンテナに追加する必要があります。

UWCMail チャネルは、次のプロパティを定義します。

- title
- description
- ssoAdapter
- applicationHelperEdit
- applicationHelperURL

SSO アダプタ設定は sunUWCMail、SSO アダプタテンプレートは SUN-UWC-MAIL です。

#### 回避策

新しい UWCMail チャネルを使用するには、UWCMail チャネルをチャネルのコンテナに追加して、デ スクトップに表示されるようにします。

- 1. Access Manager 管理コンソールから、UWCMail チャネルを「フロントページ」タブに追加しま す。
- 2. UWCMail チャネルを編集し、サーバーの設定値を指定します。たとえば、新規ユーザーとして ポータルデスクトップにログインし、次の値を指定して UWCMail チャネルを編集します。
	- ❍ サーバー名 : *messaging-server-name*
- ❍ IMAP サーバーポート : *messaging-server-imap-port*
- ❍ ユーザー名 : *uid*
- ❍ ユーザーパスワード : *password*
- ❍ SMTP サーバー名 : *messaging-server-smtp-server-name*
- ❍ SMTP サーバーポート : *messaging-server-smtp-port*
- ❍ クライアントポート : *messenger-express-client-port*
- ❍ メールドメイン : *hosted-domain*

#### UWC カレンダチャネルにカレンダが表示されない (#*6179806*)

Java Server Enterprise 3 では、ポータルカレンダチャネルによりポータルデスクトップから UWC を起 動できます。

CalendarProvider に基づく UWCCalendar という新しいチャネルも追加されています。UWCCalendar チャネルは、デフォルトの組織またはルートサフィックスで使用可能ですが、出荷時のコンテナとは関 連付けられていません。UWCCalendar チャネルは、コンテナに追加する必要があります。

UWCCalendar チャネルは、次のプロパティを定義します。

- title
- description
- ssoAdapter
- ssoEditAttributes (clientHost および clientPort を公開 )
- applicationHelperEdit
- applicationHelperURL

SSO アダプタ設定は「sunUWCCalendar」、SSO アダプタテンプレートは「SUN-UWC-CALENDAR」 です。

#### 回避策

この新規チャネルを使用するには、次の手順に従います。

UWCCalendar チャネルを、チャネルのコンテナに追加して、デスクトップに表示されるようにしま す。

- 1. Access Manager 管理コンソールから、UWCCalendar チャネルを「フロントページ」タブに追加し ます。
- 2. UWCCalendar チャネルを編集し、サーバーの設定値を指定します。たとえば、新規ユーザーとし てポータルデスクトップにログインし、次の値を指定して UWCCalendar チャネルを編集します。
	- ❍ サーバー名 : *calendar-server-name*
	- ❍ サーバーポート : *calendar-server-port*
- ❍ ユーザー名 : *uid*
- ❍ ユーザーパスワード : *password*
- ❍ クライアントサーバー名 : *uwc-client-server-name*
- ❍ クライアントポート : *uwc-client-port*

#### UWC アドレス帳が UWC アドレス帳チャネルに表示されていない (#*6179807*)

SSO アダプタの実装である WabpSSOAdapter は、バックエンドからアドレス帳サーバーへの接続に、 clientPort ではなく port を使用しています。このため、ポータル UWC アドレス帳は、UWC クライア ントが port 80 にインストールされていない場合には失敗します。

#### 回避策

次のいずれかの方法によってこの問題を回避できます。

- port 80 に UWC クライアントをインストールする
- SSO アダプタテンプレートまたは設定プロパティの port と値を、clientPort と同じ port と値に設定 する

SSO アダプタテンプレートまたは設定プロパティの port と値を clientPort と同じに設定するには、組織 レベルで指定される「マージ」プロパティとして「port」を追加します。チャネルは、チャネルの編集 ページで「port」を公開しません。

「マージ」プロパティとして port を追加するには、次の手順に従います。

- 1. Access Manager 管理コンソールにログインします。
- 2. 「サービス設定」を選択します。
- 3. 「SSO アダプタ」を選択します。
- 4. SUN-UWC-ADDRESS-BOOK の「プロパティの編集 ...」を選択します。
- 5. 「新規マージ」を選択し、次のように指定します。

名前 : port

- 6. 「作成」を選択します。
- 7. 「完了」を選択します。
- 8. 「アイデンティティ管理」を選択します。

9. 「組織」を選択します。

- 10.「サービス」を選択します。
- 11.「SSO アダプタ」を選択します。
- 12. sunUWCAddressBook の「プロパティの編集 ...」を選択し、プロパティを指定します。
- 13.「新規デフォルト」を選択し、port 番号を指定し、「保存」を選択します。

注 フーザーレベルで SSO アダプタ属性が書き込まれているユーザーが存在している場合は、既 存のユーザーは組織レベルの変更点を SSO アダプタ設定に引き継がないので、この解決策は 役立たない可能性があります。代わりに、デフォルトプロパティとして定義された「ホス ト」とポートによって、SSO アダプタテンプレートを更新することができます。

#### Microsoft Calendar および Microsoft AddressBook が「コンテンツが使用可能ではありません」エラーをス ローする (#6213120)

WebLogic サーバーで Microsoft Calendar チャネルと Address Book チャネルを設定する場合には、コ ンテンツが使用可能ではないことを示すエラーメッセージが表示される場合があります。この問題は、 他のファイルが jintegra.jar ファイルよりも優先される場合に発生する可能性があります。

#### 回避策

iintegra.iar ファイルをクラスパスの最初のファイルとして追加します。

jintegra.jar ファイルをクラスパスの最初のファイルとして追加するには、次の手順に従います。

- 1. /usr/local/bea/user\_projects/domains/mydomain/startWebLogic.sh ファイルを開きます。
- 2. CLASSPATH を編集し、クラスパスの最初の jar ファイルとして /opt/SUNWps/web-src/WEB-INF/lib/jintegra.jar を追加します。
- 3. startWebLogic.sh を使用して WebLogic サーバーを再起動します。

#### Lotus Address Book および Calendar が旧バージョンの NCSO.jar で動作しない (#*6216069*)

Lotus Address Book および Calendar を実行するには、最新バージョンの NCSO.jar が必要です。

#### 回避策

たとえば、Domino 6.5.1 の NCSO.jar など、Domino の最新バージョンを使用します。

## <span id="page-69-0"></span>Secure Remote Access

#### Portal Secure Remote Access からカレンダのリンクにアクセスできない (#*4929710*)

デスクトップユーザーが、セキュリティ保護なしのアイテムを表示する設定を選択すると、カレンダデ スクトップが表示されます。ただし、リンクは何も表示されません。デスクトップユーザーが、セキュ リティ保護なしのアイテムを表示しない設定を選択すると、カレンダデスクトップは表示されません。 そのため、カレンダデスクトップのアイテムはゲートウェイを経由して動作しません。

#### 回避策

Calendar Server の /opt/SUNWics5/cal/config/ics.conf を編集します。render.xslonclien.enable の行 を変更して「yes」にします。

#### Proxylet のルール編集ページをゲートウェイを介して表示すると、非常に時間がかかる (#6181714)

ゲートウェイを経由して Proxylet のルール編集ページを呼び出すと、応答が非常に遅くなり、Proxylet のルールページを表示する際にしばらく時間がかかります。

回避策

なし

<span id="page-70-0"></span>ゲートウェイ

#### mkchroot がゲートウェイに対して動作しない (#*5046586*)

./mkchroot を実行する場合は、すべての環境変数がコンソールに表示されます。スクリプトは、 chroot ディレクトリを指定した後の最初の手順で失敗します。この問題は、Linux プラットフォームで のみ発生します。

回避策

なし

#### Portal Server のコンポーネントが別々のセッションの場合、ゲートウェイ経由で Portal Server にログインで きない (#*6214635*)

この問題は、Portal Server のコンポーネントが別々のセッションでインストールされている場合に発生 します。

#### 回避策

Portal Server のサービスを別々のセッションに追加する場合は、次の条件を必ず満たしてください。

- すべての Portal Server の一覧が、管理コンソールの「ゲートウェイ」>「Core」の下位に表示され ている。
- すべての Portal Server の URL の一覧が、「ゲートウェイ」>「セキュリティ」の下位の非認証 URL に表示されている。

#### Application Server を停止してから起動すると、ユーザーがゲートウェイを経由してログインできない (#6191449)

Portal Server が Sun Java System Application Server を Web コンテナとして使用している場合は、Web コンテナを停止して再起動すると、場合によっては、ユーザーがゲートウェイを経由して Portal Server にログインするのを阻止するエラーが発生します。この問題は、Application Server S8.1、Web Server、 BEA WebLogic、IBM WebSphere などのすべての Web コンテナで発生します。

#### 回避策

ゲートウェイを停止して再起動します。端末ウィンドウで次のように入力します。

*gateway-base*/bin/gateway stop

*gateway-base*/bin/gateway start

# <span id="page-71-0"></span>**NetFile**

#### NetFile でローカルファイルを開くことができない (#*5033644*)

ファイルのベースディレクトリが削除されているので、NetFile でローカルファイルを開くことができ ません。ユーザーがファイルのディレクトリツリーを展開して /tmp/1.txt などのローカルファイルを 見つけようとし、ユーザーが「開く」をクリックすると、「ファイル /1.txt が見つかりません。場所を 確認してもう一度実行してください」というエラーメッセージを表示した警告ポップアップダイアログ が開きます。

回避策

なし

#### 「FTP」タイプで NetFile に共有を追加すると例外が発生する (#*5053765*)

ユーザーは、NetFile Java1 または Java2 に FTP 共有を追加できません。この問題は、Linux プラット フォームで発生します。

回避策

システムの検索 PATH に ifconfig が追加されていることを確認します。

#### NFS 用の NetFile が Linux 2.1 で動作しない (#*6200718*)

NetFile Java1 と Java2 は、どちらも Linux 2.1 プラットフォームの NFS サーバー共有マウントにアクセ スできません。

回避策

NetFile を使用して NFS サーバー共有マウントにアクセスするには、次の手順を実行します。

BEA WebLogic の場合 :

**1.** *bea-install-dir*/user\_projects/domains/mydomain/ に格納されている startWeblogic.sh スクリプト と startManagedWeblogic.sh スクリプトを編集し、LD\_LIBRARY\_PATH 変数の後に次の行を追加 します。

LD\_PRELOAD=/usr/lib/libpam.so:\${LD\_PRELOAD} ; export LD\_PRELOAD

Sun Java System Application Server の場合 :

1. LD\_LIBRARY\_PATH 変数の後に次の行を追加して、*AS8.1-install-dir*/sun/appserver/bin に格納さ れている asadmin スクリプトを編集します。

LD\_PRELOAD=/usr/lib/libpam.so:\${LD\_PRELOAD} ; export LD\_PRELOAD

Web Server の場合 :

1. 以下の Web コンテナインスタンスの開始スクリプトで、LD\_LIBRARY\_PATH 変数の後に次の行 を追加します。

*ws-install-dir*/sun/webserver/https-*ws-instance-name*/start
LD\_PRELOAD=/usr/lib/libpam.so:\${LD\_PRELOAD} ; export LD\_PRELOAD

## **Netlet**

#### Netlet で再度ログインした後でロードに失敗する (#*2102626*)

Netlet がロードされており、デスクトップからログアウトしてもう一度ログインしようとすると、 Netlet を再起動できなくなります。

## 回避策

ブラウザを閉じ、新しいブラウザを開いてもう一度ロードしてください。

## デフォルトの Microsoft JVM を使用して Netlet をロードするときに、Microsoft Internet Explorer が強制終了 する (#*2120110*)

Netlet がロードされているときには、セキュリティメッセージが表示されます。「はい」をクリックし て続行しようとすると、Microsoft Internet Explorer が強制終了されます。

## 回避策

なし

## Java 1.4.2 によりブラウザのオプションで pac ファイルが指定されていると、Netlet が動作しない (#6204073)

この問題は、pac ファイルの場所が指定されている形式をプラグインが理解できない場合に発生しま す。

## 回避策

pac ファイルの場所の形式は、Java のさまざまなバージョンに合うように指定する必要があります。

## **Rewriter**

Microsoft Exchange 2003 を使用する場合に、gif ファイルが一部のページで欠落する (#*6186547*) 多数のインタフェースイメージファイルが欠落します。

回避策

なし

iNotes では、「連絡先」タブの下で、ヘルプページが管理コンソールにリダイレクトされる (#*6186541*) iNotes の「連絡先」タブの「ヘルプ」ボタンをクリックすると、ヘルプページの代わりに管理コン ソールページが表示されます。

回避策

なし

#### iNotes が正しくログアウトしない (#*6186544*)

iNotes の「ログアウト」をクリックすると 2 つのオプションが表示されます。どちらのオプションを選 択しても、iNotes からログアウトしません。

#### 回避策

なし

## Microsoft Exchange 2000 SP3 で警告メッセージが表示され、「アクションは取り消されました」メッセージ が表示される (#*6186535*)

Exchange 2000 SP3 の次のアクションにおいて、セキュリティ警告メッセージと「アクションは取り消 されました」のメッセージが表示されます。

- 「メール」の下の「新規」タブをクリックする。
- ドロップボックスリストで任意のアイテムを選択する。
- 「カレンダ」の下の「新規」タブをクリックする。
- 空の削除済みアイテムフォルダをクリックする。
- 新規タスクを作成する。

## 回避策

なし

「アイテムを開く」ボタンのカレンダ通知ページをクリックすると、Microsoft Exchange 2003 がログイン ページに戻る (#*6186528*)

## 回避策

Microsoft Exchange 2000 SP3 を使用していると、特定のフォルダへのメッセージの移動またはコピー機能が 働かない (#*6186534*)

ゲートウェイを経由して Portal Server にログインし、Microsoft Exchange マシンの詳細設定でブック マークチャネルを編集する場合は、Microsoft Exchange インタフェースの「移動」/「コピー」ボタン をクリックすると、「処理が実行されませんでした」エラーメッセージが表示されます。

#### 回避策

なし

## Microsoft Exchange 2000 SP3 を使用しているときに、ドロップボックスリストでアイテムを選択すると、 「アクションは取り消されました」メッセージが表示される (#*6186533*)

ゲートウェイを経由して Portal Server にログインし、Microsoft Exchange マシンの詳細設定でブック マークチャネルを編集する場合は、Microsoft Exchange インタフェースのメールおよびカレンダのド ロップダウンリストが機能しません。「アクションは取り消されました」メッセージが表示されます。

回避策

なし

Microsoft Exchange 2000 SP3 を使用しているときに、空の削除済みアイテムフォルダをクリックすると「ア クションは取り消されました」メッセージが表示される (#*6186540*)

ゲートウェイを経由して Portal Server にログインし、Microsoft Exchange マシンの詳細設定でブック マークチャネルを編集する場合は、Microsoft Exchange インタフェースで削除済みアイテムを空にする ことはできません。

#### 回避策

# ドキュメント

『Sun Java System Portal Server 6 2005Q1 管理ガイド』の第 18 章に記載されている desktopconfig.properties ファイルへのパスに誤りがある ( バグ ID なし )

『Sun Java System Portal Server 6 2005Q1 管理ガイド』の第 18 章の節「Portal Server のデバッグ」で は、desktopconfig.properties ファイルが /etc/opt/SUNWps に格納されていると述べられています。

正しいファイルの場所は /etc/opt/SUNWps/desktop です。

sendrdm コマンド行インタフェースツールの説明に誤りがある (#*5078733*)

技術リファレンスガイドの第 16 章では、次のように述べています。

sendrdm は、CGI またはコマンド行ベースで検索機能を提供するコマンドです。RDM ( リソース記 述マネージャ ) 要求は、SOIF 形式で検索サーバーに送信されます。このコマンドは通常、検索が 有効な Sun Java System Portal Server インスタンスのディレクトリである、 /*server-instance-directory*/deployment\_uri で実行されます。このディレクトリは、インストール時に 選択した配備 URI パスにあります。デフォルト Portal Server インストールを選択した場合は、 /var/opt/SUNWps/https-*servername*/portal ディレクトリになります。servername の値は、デフォ ルトの Web Portal Server インスタンス名、つまり Portal Server の完全修飾名です。

これに関して正しくは次のとおりです。

デフォルト Portal Server インストールを選択した場合は、 /var/opt/SUNWps/https-*instance-name*/portal ディレクトリになります。servername の値は、デ フォルトの Web コンテナインスタンス名、つまりマシンの完全修飾名で、たとえば sesta.sun.com のようになります。

## Rewriter ドキュメントでは、http と https のみがサポートされると記載すべき (#5082368)

『Sun Java System Portal Server 6 2005Q1 管理ガイド』の第 12 章「リライタサービスの管理」にある 「サポートされる URL」の節では、「Rewriter は RFC-1738 で指定されているすべての標準 URL をサ ポートします」と述べられています。この情報は正しくありません。Rewriter は HTTP と HTTPS の URL のみをサポートします。

回避策

## Mobile Access

ネイティブ JSP デスクトップは、フロントページサイズが最大のデックサイズ (Wm1DeckSize) を超える場 合に処理を行わない。http://docs.sun.com/source/817-5323/index.html を参照のこと (#*4950078*) 回避策

なし

#### メールが HTML 形式で表示される場合がある (#*4938743*)

本文に HTML が含まれる電子メールメッセージが送信された場合、HTML 形式で表示されます。

回避策

回避策はありません。ただし、メッセージの元のフォーマットを維持するには、メールアプリケーショ ンの設定をプレーンテキストに変更します。

これを行うには、メールクライアントで次の手順を実行します。

- 1. メニューの「編集」オプションから >「設定」>「Mail & Newsgroups」を選択します。
- 2. 「Mail & Newsgroups」メニューから「送信形式」をクリックし、「送信形式の設定」を表示しま す。
- 3. 「メッセージをプレーンテキストに変換」オプションを選択して「了解」をクリックします。

#### JES インストーラの実行中に Portal Server 設定パネルのドキュメントルートディレクトリに表示されるデ フォルト値が間違っている (#*6203728*)

この問題は、他の依存製品がインストールおよび設定された後に Portal Server を独立してインストー ルし、Access Manager 以外の別のインスタンスに Portal Server をインストールしている間に発生しま す。

## 回避策

Portal Server を配備した Web コンテナが Sun Java Enterprise System Web Server である場合は、JES イ ンストーラの実行中に表示される Portal Server 設定パネルに入力する、ドキュメントルートディレク トリへのパスが正しいことを確認してください。

たとえば、Sun Java Enterprise System Web Server を \*/opt/SUNWwbsvr\* にインストールした場合、ド キュメントルートディレクトリは \*/opt/SUNWwbsvr/docs\* になります。

## モバイルアプリケーションサービスページの「コンテンツ」リンクにより、「不正な要求」メッセージが表示 される (#*5043783*)

不正な要求エラーは、「サービス」オプションのヘルプページの「コンテンツ」リンクをクリックした 場合にのみ発生します。これは、Access Manager の管理コンソール >「アイデンティティ管理」タブ からヘルプにアクセスする場合に起きます。

#### 回避策

#### ビュー : 日付を含む場合のルールが機能しない (#*6212818*)

検索フィルタでの文字列形式 dd/mm/yyyy を使用した日付検索は機能しません。

回避策

IMAP では Wed, 04 Jun 2003 13:06:55 -700 形式で日付を保存しています。この形式を使用する検索フィ ルタは機能します。

#### 表示名に空白が含まれていると、「表示」リンクが表示されない (#*6212854*)

「表示」リンクは、表示名がスペースで始まるか終わる場合、デバイスに表示されません。「編集」をク リックすると、NULL ポインタの例外が発生します。

回避策

表示名およびルール名の前後に空白を使用しないでください。

#### モバイルユーザーとデスクトップユーザーの URL 長を最小化する URL 転送 (#*5020380*)

URL 転送は、デスクトップユーザーと電話ユーザーの URL 長を最小化するために必要になります。

回避策

リダイレクションを使用して、1 つのサーバーでドキュメントを要求しているユーザーを、別のサー バーのドキュメントにシームレスに送信できます。たとえば、ユーザーが http://home.suncom.net と 入力した場合、これには宛先 URI がありません。このプレフィックスは、Web Server 管理コンソール では次のように解釈および変換されません。

Prefix: /index.html

固定された URL に送信するには、次のように入力します。

http://home.suncom.net/amserver/UI/Login?module=MSISDN

Web サーバーは、URI が /index.html になっているすべてのポータル URL を、固定された URL に転 送します。このエントリがあるかどうかについて、Web サーバーインスタンスの obj.conf ファイルを 確認します。

```
NameTrans fn="redirect" from="/index.html"
```
url-prefix="http://portal.mobile.suncom.net/amserver/UI/Login?module=MSISDN"

## モバイルメールとアドレス帳の設定についての説明がマニュアルにない (#*5011510*)

回避策

なし

Cookie 無効モードでの Application Server 7.1 UR1 の使用 (#*5107310*)

回避策

Application Server 7.1 Update Release 1 (UR1) を使用する場合、ユーザーが Cookie 無効モードを使用 する必要があるときは、次の JVM オプションを Application Server 設定に追加します。

#### -DJ2EEDecodeURI

日本語でルールを作成できても、適用時「無効なルール /URL 構文を表示」エラーが発生する (#*6190033*) ユーザーがブラウザで日本語を使用してルールを追加すると、「無効なルール /URL 構文を表示」エ ラーメッセージが表示されます。このエラーは、英語を使用するブラウザでは発生しません。

#### 回避策

なし

#### サーブレットフィルタが設定されていると、Web サーバーが常にコンテンツタイプを text/html に設定する (#*6174754*)

ユーザーが、Sun Java System Web Server に配備されている Access Manager インスタンスによって ポータルゲートウェイを配備すると、Web Server はコンテンツタイプを常に text/html に設定します。 次の回避策は、ゲートウェイバグ 5093084 の原因となっている Web Server バグ 6173293 に対処する際 に役立ちます。

#### 回避策

*web-server-instance*/config ディレクトリの obj.conf ファイルに次のような変更を加えます。

1. ObjectType が次のように設定されています。

ObjectType fn=force-type type=text/html

次のように変更します。

# ObjectType fn=force-type type=text/html

2. この変更を行った後で Web Server を再起動します。

#### palmOne Treo 180 デバイスのクライアントタイプを cHTML に変更する (#*6190070*)

palmOne Treo 180 モバイルデバイスが Mobile Access にアクセスする場合、コンテンツは WML マーク アップ言語を使用してレンダリングされます。Treo 180 は、cHTML 対応のモバイルデバイスです。 Treo 180 デバイスは、WML と cHTML に対応していますが、cHTML はよりリッチなマークアップ言 語なので cHTML が望ましいタイプです。

#### 回避策

次の手順により、amconsole を使用して cHTML にクライアントタイプを変更できます。

- 1. ブラウザで http://*hostname*:*port*/amconsole を開きます。
- 2. 管理者としてログインします。
- 3. 「サービス設定」タブ -> 「クライアントディテクション」 -> 「クライアント」 -> 「クライアントタ イプ : 編集」( 右側のパネル ) をクリックします。

「クライアントマネージャ」が表示されます。

4. WML カテゴリを選択して、WML 対応デバイスの一覧を取得します。

- 5. UPG1\_UP\_4.0 (compatible \_ Blazer\_1.0) を編集し、「このデバイスの直接の親」を cHTML に変更 します。
- 6. デバイスの設定を保存し、それからグローバルのクライアント検出設定を保存します。

クライアントタイプの変更方法の詳細については、『SunTM Java System Portal Server Mobile Access 6.2 管理ガイド』の第 2 章「モバイル機器の管理」にある「「クライアントマネージャ」の使用」を参照し てください。

## モバイルから Anonymous でポータルにログインすると、深刻なデスクトップエラーがスローされる (#*6184377*)

ユーザーが、XHTML または WML ブラウザ、または WML/XHTML シミュレータを使用してモバイ ルから匿名ログインで Portal Server にアクセスすると、次のエラーメッセージが表示されます。

「デスクトップで重大なエラーが発生しました。サーバ設定の誤りが原因である可能性があります。こ の問題を管理者に報告してください。」

## 回避策

なし

#### メールからの「ビュー」メニューオプションがモバイルデスクトップに表示されない (#*6185041*)

CC/PP 対応電話を使用する場合は、正しいデバイス名がポータルデスクトップの「モバイルデバイス」 セクションに表示されないことがあります。ユーザーは、表示とデバイスを関連付けることができなく なります。ユーザーがデバイスのコンテンツまたはレイアウトをカスタマイズできない場合がありま す。amconsole を使用し、次の回避策を適用することにより、モバイルデバイスで「ビュー」メニュー オプションを有効にすることができます。

#### 回避策

ユーザーは、ユーザーのプロファイルに手動でデバイス名を追加する必要があります。CC/PP 準拠デ バイスの正しいデバイス名は、特殊文字が「\_」によって置き換えられ、先頭および末尾に「\_」文字を 使用した CC/PP プロファイルの URL です。たとえば URL が

http://developer.openwave.com/uaprof/OPWVSDK62.xml の場合、デバイス名は

\_http\_\_developer.openwave.com\_uaprof\_OPWVSDK62.xml になります。以下の手順は、デバイス名を ユーザーのプロファイルに追加する方法を説明しています。

- 1. ブラウザで http://*hostname*:*port*/amconsole を開きます。
- 2. 管理者としてログインします。
- 3. 「ユーザー」をクリックし -> ユーザーをクリックして -> 「サービス」 -> 「ポータルデスクトップ」 -> 「編集」 -> 「XML の直接編集」をクリックします。
- 4. <Collection name="selectedClients"> タグを探し出します。

このタグには、選択したクライアントデバイスすべての一覧があります。

5. 次のタグを追加します。

<String name="\_http\_\_\_developer.openwave.com\_uaprof\_OPWVSDK62.xml\_" value=""/>

- 6. 変更内容を保存します。
- 7. ユーザーとしてポータルデスクトップにログインします。
- 8. 新しいモバイルデバイスが呼び出されます。

http developer.openwave.com uaprof OPWVSDK62.xml displays.

- 9. 新しいメール表示をこのデバイスに接続します。
- 10. Openwave 6.2 (xhtml) シミュレータを使用してログインします。
- 11.「ビュー」メニューが表示されます。
- 注 selectedClients コレクションに追加される文字列は、特殊文字が「 」によって置き換えられ ている CC/PP プロファイルの URL です。サポートする各 CC/PP デバイスで上述の手順を 繰り返す必要があります。URL は、HTTP ヘッダ、または /var/opt/SUNWam/debug にある CCCPPClientDetector ログファイルのいずれかにあります。

#### 「モバイルメールの設定」で使用可能なオンラインヘルプがない (#*6185112*)

ユーザーがポータルデスクトップ上で「編集 メール」をクリックし「モバイルメールの設定を編集」 リンクにアクセスする場合、「モバイルメールの設定」用のヘルプは表示されません。

#### 回避策

なし

## HDML コンテンツをレンダリングするデバイスが、カレンダ、メール、およびアドレス帳の詳細のページで、 日本語文字が文字化けする (#*6191363*)

ユーザーがそれぞれのカレンダ、メール、およびアドレス帳を表示するときに HDML コンテンツを表 示すると、日本語ロケールの場合はそのコンテンツが文字化けします。たとえば、ユーザーが次のよう な操作を行う場合です。

- 1. モバイルデスクトップにログインする。コンテンツが表示され、日本語の文字も表示されます。
- 2. カレンダに移動する。カレンダページのコンテンツが表示され、日本語の文字も表示されます。
- 3. カレンダを表示する。カレンダイベントの日本語文字が文字化けします。

メールおよびアドレス帳の場合にも同じ問題が生じます。モバイルデスクトップ ( トップページ )、お よびカレンダ、メール、アドレス帳の主要なページでは問題ありませんが、ユーザーがコンテンツを表 示しようとするとページで文字化けが生じます。他のタイプのコンテンツではこの問題は発生しませ  $h<sub>a</sub>$ 

#### 回避策

## メールとカレンダのイベントをブラウザから日本語で送信しその後モバイルデバイスで表示する場合と、そ の逆の動作の場合に、コンテンツが文字化けする (#*6191389*)

モバイルデバイスから日本語のカレンダイベントを追加する間はデバイスにイベントが表示されます が、ブラウザで表示すると日本語が文字化けします。また、ユーザーがブラウザから日本語のイベント を追加するときにはブラウザにイベントが表示されますが、モバイルデバイスで表示すると文字化けし ます。同様に、ユーザーがブラウザを使用して日本語でメールを送信する場合、モバイルデバイスで メールを表示すると文字化けしています。ユーザーがモバイルデバイスからメールを送信する場合、そ の電子メールはデバイスに表示されますが、ブラウザで表示すると文字化けします。

## 回避策

なし

Portal Server Mobile Access アップグレードファイルが更新されている ( バグ ID なし ) Sun ONE Portal Server 6.2 から Sun Java System Portal Server 6 2005Q1 の Solaris SPARC 版 (java\_es\_05Q1\_portal\_mobile\_access\_sparc\_solaris8.tar.gz) および Solaris x86 版 (java\_es\_05O1\_portal\_mobile\_access\_i386\_solaris9.tar.gz) にアップグレードする際に使用する Portal Server Mobile Access のファイルは更新されており、以下のアドレスからダウンロードできます。

http://wwws.sun.com/software/download/products/41391049.html

## ローカライズ

## カレンダの日付と時刻が、ロケールに従って表示されない (#*4971337*)

ポータルデスクトップでは、正しいロケール形式で日付と時刻が表示されません。たとえば、韓国語の ロケールパッケージがインストールされている場合、カレンダの日付と時刻の形式は韓国語で表示され ません。この問題は、Mobile Access Pack のローカライズされたインストールすべてにおいて発生しま す。

回避策

なし

## カレンダタスクの残り時間を変更できない (#*5031431*)

カレンダにタスクを追加し、残り時間を 15 分に設定します。変更するときにタスクの残り時間が 1 分 と表示されますが、Calendar Express では 15 分と表示されます。

回避策

なし

## NetFile の日付がサーバーのロケールに依存する (#*5026281*)

日付の形式は、サーバーのロケールではなく、ユーザーのロケールに依存します。

回避策

なし

#### 中国語の添付テキストファイルを Netmail に正しく保存できない (#*5031446*)

Netmail を使用して中国語文字を含むテキストファイルを添付する場合、そのファイルを Netmail で受 信するユーザーは、ファイルを正しく保存できません。ファイルの文字は文字化けします。

回避策

なし

## ファイル名がマルチバイトのファイル名になっているマルチバイトファイルを解凍すると、ファイル名が文 字化けする (#*5033641*)

マルチバイトファイル名のマルチバイトファイルを解凍すると、ファイル名が文字化けします。

回避策

なし

#### アドレス帳エントリの名前の順序が日本語ユーザーにとって違和感がある (#*6197714*)

アドレス帳チャネルおよびマップアドレス帳は、名を表示して姓を表示します。本来は、姓を表示して 次に名を表示するものです。

回避策

なし

## Netmail Lite を使用して日本語のメールを送信する場合、メッセージの最後にクエスチョンマークまたは意味 のない文字が表示される (#*6197737*)

回避策

なし

#### de\_DE ロケールを使用するとき、詳細検索ページが正しく表示されない (#*6208359*)

「検索」タブをクリックすると詳細検索ページが表示されますが、ページが部分的に欠落しています。

回避策

なし

## 管理コンソールの Secure Remote Access の下にある Proxylet の設定ページがローカライズされていない (#*6208800*)

回避策

なし

#### Instant Messaging チャネルの編集ページに、エラーページが表示される (#*6210507*)

Instant Messaging チャネルの「編集」ボタンをクリックすると、エラーページが表示されます。

回避策

ユーザーロケールを英語に変更してから Instant Messaging チャネルを編集します。

## アドレス帳チャネルの「オンラインヘルプ」ボタンが欠落している (#*6193284*)

アドレス帳チャネルの「ヘルプ」アイコンにより、ブラウザに「ページが見つかりません」例外が表示 されます。アドレス帳チャネルのヘルプファイルの URL は、

http://*hostname*:*port*/portal/docs/zh\_CN/desktop/addressbook.htm です。

## 回避策

なし

## NetFile のマルチバイトファイル名を NFS サーバーの共有フォルダの下に表示できない (#*6193843*)

英語以外のユーザーは、マルチバイト文字のファイル名の場合、Portal Server デスクトップから NFS サーバーの共有フォルダにある NetFile ファイルにアクセスできません。

回避策

なし

## マルチバイト名のチャネルの「編集」ボタンをクリックすると、空白ページが表示される (#*6193860*) 回避策

なし

## Notes チャネルにノートを投稿できない (#6193889)

ポータルデスクトップユーザーは、チャネルを編集できないので、Notes チャネルでノートを投稿でき ません。

回避策

dp-providers.xml ファイルの NoteProvider の表示プロファイルフラグメントを以下の太字行のように 変更します。

<Provider name="NotesProvider" class="com.sun.portal.providers.notes.NotesProvider">

## **<Boolean name="isEditable" value="true" advanced="true"/>**

## 日本語ユーザーのカレンダチャネルの時刻形式に誤りがある (#6196579)

日本語ユーザーの場合、カレンダチャネルの時刻形式は PM: HH:MM - AM: HH:MM です。

回避策

なし

## ユーザーが Netlet の警告ダイアログボックスをキャンセルできない (#*2112878*)

ローカライズされた Portal Server の設定で、Portal Server デスクトップのユーザーが Netlet から FTP または Telnet サービスにアクセスしようとすると、Netlet に「了解」と「取消し」のオプションを配 置した警告ダイアログボックスが表示されます。ユーザーが「取消し」をクリックすると、ダイアログ がハングします。

回避策

なし

JDK のバージョンによっては、Instant Messenger を Java Web Start で起動できない (#*6199908*) この問題は、J2SE 1.5.0 がインストールされている Windows マシンの Portal Server デスクトップにア クセスしようとするときに発生します。

回避策

なし

#### NetFile Java1 を使用してメールを送信できない (#*4910252*)

ファイルパスまたはファイル名にマルチバイト文字が含まれている場合、NetFile Java1 から「メール」 ボタンを使用してファイルを送信することはできません。

ファイルは、NetFile Java2 を使用してメールできます。

回避策

なし

#### Netmail オンラインヘルプで指定されている日付形式に誤りがある (#*4920181*)

Netmail オンラインヘルプでは、メールを検索する場合の日付形式を mm-dd-yy にしています。この形 式は多くのロケールでは正しくありません。

回避策

メールを検索する場合の日付形式は、ユーザーのロケールによって異なります。たとえば、日本語ロ ケールの場合、ユーザーは次の日付形式を使用してください。

yyyy/mm/dd

#### いくつかのヨーロッパ (EMEA) ロケールに対してカレンダチャネルで使用される日付形式に誤りがある (#*5033728*)

使用されている日付形式は、月、日、年です。日付形式は、日、月、年にしてください。

## 回避策

なし

## カレンダチャネルのイベントで、ヨーロッパロケールに対して誤った時刻形式が使用されている (#*5033735*) カレンダチャネルに表示されるイベントで、誤った時刻形式 (12 時間形式 ) が使用されています。カレ

ンダサーバーで設定されているとおり、24 時間形式を使用してください。

#### 回避策

#### Netmail の検索アプリケーションの韓国語バージョンが、すべてのメッセージの場所を正しく検出しない (#*5036419*)

「この日付より前」/「この日付」オプションは、値に一致するメッセージを強調表示しません。「この 日付より後」/「この日付」オプションは、値に一致するメッセージを強調表示します。

#### 回避策

なし

## 簡体字中国語ユーザーの場合、ユーザー情報チャネルの編集ページのデフォルト言語が英語になっている (#*5036625*)

ロケール XML ファイルは、zh ではなく、en に設定されています。

#### 回避策

なし

#### 匿名デスクトップ (/portal/dt) が、ブラウザの優先される言語セットに従って表示されない (#*5059646*)

匿名デスクトップに初めてアクセスするときには、ブラウザに指定されている優先言語に従って表示さ れます。ブラウザで優先言語が変更され、ページが更新されると、デスクトップのコンテンツの一部だ けがブラウザのロケールで表示されます。

## 回避策

なし

## 言語を選択するとき、ローカライズの設定に時間がかかる (#*5074720*)

Portal Server ソフトウェアの設定では、言語ごとに数分の時間が必要になります。それぞれの言語では 多くの XML ファイルを使用しており、それぞれのファイルで dpadmin が呼び出されます。

回避策

なし

## Portal Server Mobile Access のローカライズされた認証 JSP が Access Manager に配備されない (#*6191601*) JSP は、SUNWam/mobile\_auth\_jsps.jar に入れて配信されるので、SUNWam/web-src/services に unjar する必要があります。SUNWam/amserver.war を再作成し、Web コンテナに再配備する必要もあります。

回避策

なし

## Portal Server がスペイン語ロケールを配備しない (#*6214289*)

Portal Server は、テキストベースのインタフェースを使用してインストールされている場合、Sun Java System Web Server によって配備されたときに起動しないことがあります。

回避策

日本語ロケールの場合に、NetFile が Windows 2000 共有フォルダ名を正しく表示しない (#*6215099*) フォルダ名は、日本語ロケールの場合にのみ文字化けして表示されます。

回避策

なし

# 再配布可能ファイル

Sun Java System Portal Server 6 2005Q1 には再配布可能なファイルは含まれていません。

# 問題の報告方法とご意見について

Sun Java System Portal Server で問題が発生した場合は、次のいずれかの方法でカスタマーサポートに お問い合わせください。

● 次の Web サイトで Sun ソフトウェアサポートサービスをご利用ください。 http://www.sun.com/service/sunone/software

このサイトは、保守プログラムやサポート問い合わせ番号だけでなく、ナレッジベース、オンライ ンサポートセンター、およびプロダクトトラッカにもリンクしています。

• 保守契約を結んでいるお客様は、専用ダイヤルをご利用ください。

サポートのご依頼の前に、次の情報を用意してください。問題を解決するための最善のサポートを提供 させて頂くために必要な情報です。

- 問題が発生した状況や動作への影響など、問題の具体的な説明
- マシン機種、OS バージョン、および問題の原因と思われるパッチやその他のソフトウェアの製品 バージョン
- 問題を再現するための具体的な手順
- エラーログやコアダンプ

Sun Java System Portal Server, Mobile Access で問題が発生した場合が、サポートに問い合わせる前に、 次の情報を用意してください。

- 問題が発生した状況や動作への影響など、問題の具体的な説明
- マシン機種、OS バージョン、および問題の原因と思われるパッチやその他のソフトウェアの製品 バージョン
- 問題を再現するための具体的な手順
- インストールされている修正プログラムの番号を含む、修正プログラムの種類
- 問題が、電話、エミュレータ、または Mobile Access サーバーで発生したかどうか
- 問題が、Sony Ericsson P800、Nokia 3650 など、特定の種類のデバイスに特有のものかどうか
- 問題が、該当する Mobile Access ソフトウェアをデフォルトでインストールした場合に発生したか どうか
- 問題が最初に発生したのはいつか
- 問題は、常に発生するか、またはランダムに発生するか
- 問題が発生する直前に変更したことがあるとすれば、どのような変更を行ったか
- 問題により影響を受けたユーザー数
- Mobile Access ソフトウェアのインスタンス数、および Portal Server ソフトウェアと Access Manager ソフトウェアにリンクする方法
- マシンの数、および Mobile Access ソフトウェアに関する設定方法
- /var/opt/SUNWps/debug または /var/opt/SUNWam/debug のログファイルに報告されているエラー メッセージまたは例外の内容
- エミュレータの情報ウィンドウに報告されているエラーメッセージの内容
- Mobile Access がインストールされている Web サーバーのポート番号

問題が、クライアントに関連していると考えられる場合は、次の情報を用意してください。

- 新しいクライアントタイプ
- デフォルトのクライアントタイプから変更した設定と、変更した方法
- /var/opt/SUNWam/debug/render.debug ファイルまたは /var/opt/SUNWam/debug/MAPFilterConfig ファイルに報告されているエラーまたは例外の内容
- taglibs ログファイル /var/opt/SUNWam/debug/mapJsp に報告されている例外の内容

## Sun ではお客様のご意見をお待ちしております。

サンマイクロシステムズはマニュアルの品質向上のため、皆様からのご意見、ご感想をお待ちしており ます。Sun へのフィードバックには、次の URL にある Web ベースのフォームを使用してください。

## http://www.sun.com/hwdocs/feedback

完全なドキュメントのタイトルとパーツ番号を該当するフィールドに記入してください。パーツ番号 は、7 桁または 9 桁の番号で、マニュアルのタイトルページまたはドキュメントの先頭に記載されてい ます。たとえば、このリリースノートのパート番号は、819-1494 です。

# 追加情報

次のインターネットのサイトで、Sun Java System の情報を参照できます。

- Sun Java System のドキュメント http://docs.sun.com/app/docs/prod/java.sys?l=ja#hic
- Sun Java System プロフェッショナルサービス http://www.sun.com/service/sunps/sunone
- Sun Java System ソフトウェア製品およびサービス http://www.sun.com/software
- Sun Java System ソフトウェアサポートサービス http://www.sun.com/service/sunone/software
- Sun Java System サポートおよびナレッジベース http://www.sun.com/service/support/software
- Sun サポートおよびトレーニングサービス http://training.sun.com
- Sun Java System コンサルティングおよびプロフェッショナルサービス http://www.sun.com/service/sunps/sunone
- Sun Java System 開発者用の情報 http://sunonedev.sun.com
- Sun 開発者サポートサービス http://www.sun.com/developers/support
- Sun Java System ソフトウェアトレーニング http://www.sun.com/software/training
- Sun ソフトウェアデータシート http://wwws.sun.com/software

Copyright © 2005 Sun Microsystems, Inc. All rights reserved.

本書で説明する製品で使用されている技術に関連した知的所有権は、Sun Microsystems, Inc. に帰属します。特に、制限を 受けることなく、この知的所有権には、http://www.sun.com/patents の一覧に示される米国特許、および米国をは じめとする他の国々で取得された、または申請中の特許などが含まれています。

SUN PROPRIETARY/CONFIDENTIAL.

U.S. Government Rights - Commercial software. Government users are subject to the Sun Microsystems, Inc. standard license agreement and applicable provisions of the FAR and its supplements.

使用は、使用許諾契約の条項に従うものとします。

本製品には、サードパーティが開発した技術が含まれている場合があります。

本製品の一部は、カリフォルニア大学からライセンスされている Berkeley BSD システムに基づいて開発されている場合が あります。

Sun、Sun Microsystems、Sun ロゴ、Java、および Solaris は、米国およびその他の国における Sun Microsystems, Inc. の商 標または登録商標です。すべての SPARC 商標は、米国 SPARC International, Inc. のライセンスを受けて使用されている、 米国および他の国々における同社の商標または登録商標です。